Kaarina Tuomola

# **Koha 3.4 kotikirjaston järjestelmäksi**

Avoimen lähdekoodin kirjastojärjestelmän soveltuvuus kotikirjastokäyttöön

> Opinnäytetyö Syksy 2013 Liiketoiminnan ja kulttuurin yksikkö Kirjasto- ja tietopalvelun koulutusohjelma

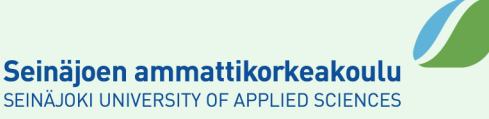

## SEINÄJOEN AMMATTIKORKEAKOULU

# <span id="page-1-0"></span>**Opinnäytetyön tiivistelmä**

Koulutusyksikkö: Liiketoiminnan ja kulttuurin yksikkö

Koulutusohjelma: Kirjasto- ja tietopalvelun koulutusohjelma

Tekijä: Kaarina Tuomola

Työn nimi: Koha 3.4 kotikirjaston järjestelmäksi

Ohjaaja: Tarja Keski-Mattinen

Vuosi: 2013 Sivumäärä: 68 Liitteiden lukumäärä:

Tässä opinnäytetyössä testattiin avoimen lähdekoodin kirjastojärjestelmän Kohan soveltuvuutta kotikirjastokäyttöön ja järjestelmän käytettävyyttä kotiolosuhteissa. Tutkimuksessa selvitettiin mm. lainauksen, palautuksen ja luetteloinnin helppoutta, tietokannan varmuuskopiointia ja palautusta, järjestelmän ylläpitoa ja järjestelmän yleistä käytettävyyttä. Käytettävyyttä arvioitiin Jakob Nielsenin kymmenen kohdan listan avulla. Työssä sovellettiin konstruktiivista tutkimusotetta.

Tutkimuksessa Koha-kirjastojärjestelmä asennettiin tietokoneelle, jonka jälkeen sen ulkoasua muokattiin kotikirjastolle sopivaksi, aineistoa luetteloitiin, aineistotietokannasta tehtiin hakuja, tulostettiin tarroja, aineistoa lainattiin ja palautettiin, tulostettiin raportteja sekä tehtiin kirjastokortteja. Kirjastojärjestelmän hankintaosio ja jatkuvat julkaisut jäivät tämän tutkimuksen ulkopuolelle.

Koha-kirjastojärjestelmän asentaminen vaati jonkin verran Linux-tuntemusta, mutta Koha-järjestelmän käyttö ei vaatinut erityisiä tietoteknisiä taitoja. Tämän tutkimuksen perusteella Koha-kirjastojärjestelmä suositellaan asennettavaksi uudehkolle laitteistolle, jotta tekniset ongelmat voidaan minimoida. Koha soveltuu tämän tutkimuksen perusteella kotikirjastokäytön ohella esimerkiksi koulukirjaston tai oppilaitoksen käsikirjaston järjestelmäksi. Koha voisi soveltua myös opetuskäyttöön kirjastoalalla.

Avainsanat: kirjastojärjestelmät, Koha, käytettävyys

## SEINÄJOKI UNIVERSITY OF APPLIED SCIENCES

# <span id="page-2-0"></span>**Thesis abstract**

Faculty: School of Business and Culture

Degree programme: Library and Information Services

Author: Kaarina Tuomola

Title of thesis: Koha 3.4 for home library use

Supervisor: Tarja Keski-Mattinen

Year: 2013 Number of pages: 68 Number of appendices:

The goal of the thesis was to test how suitable the open-source Koha 3.4 software is for home library use and how usable it is for this purpose. The study found out how easy it was to use in lending, returning and cataloguing, backing up the database, as well as in restoring and maintaining the system. The usability of the software was evaluated with Jakob Nielsen's usability heuristics. The research method chosen was constructive.

Koha 3.4 was installed and, after that, its layout was edited to suit home library use, the materials were catalogued, material searches were done, labels and library cards were printed, materials were borrowed and returned, and reports were printed. Acquisition and serials were left out of the study.

Installing Koha 3.4 required some know-how about Linux, but using Koha did not demand any special ADP skills. Based on this study, it is recommended that Koha 3.4 be installed on newish hardware because, this way, technical problems can be minimized. According to this study, Koha 3.4 is suitable for home library use and, for example, for a small school library or the reference library of an academy. Koha might also be suitable for educational use in the library field.

# <span id="page-3-0"></span>**SISÄLTÖ**

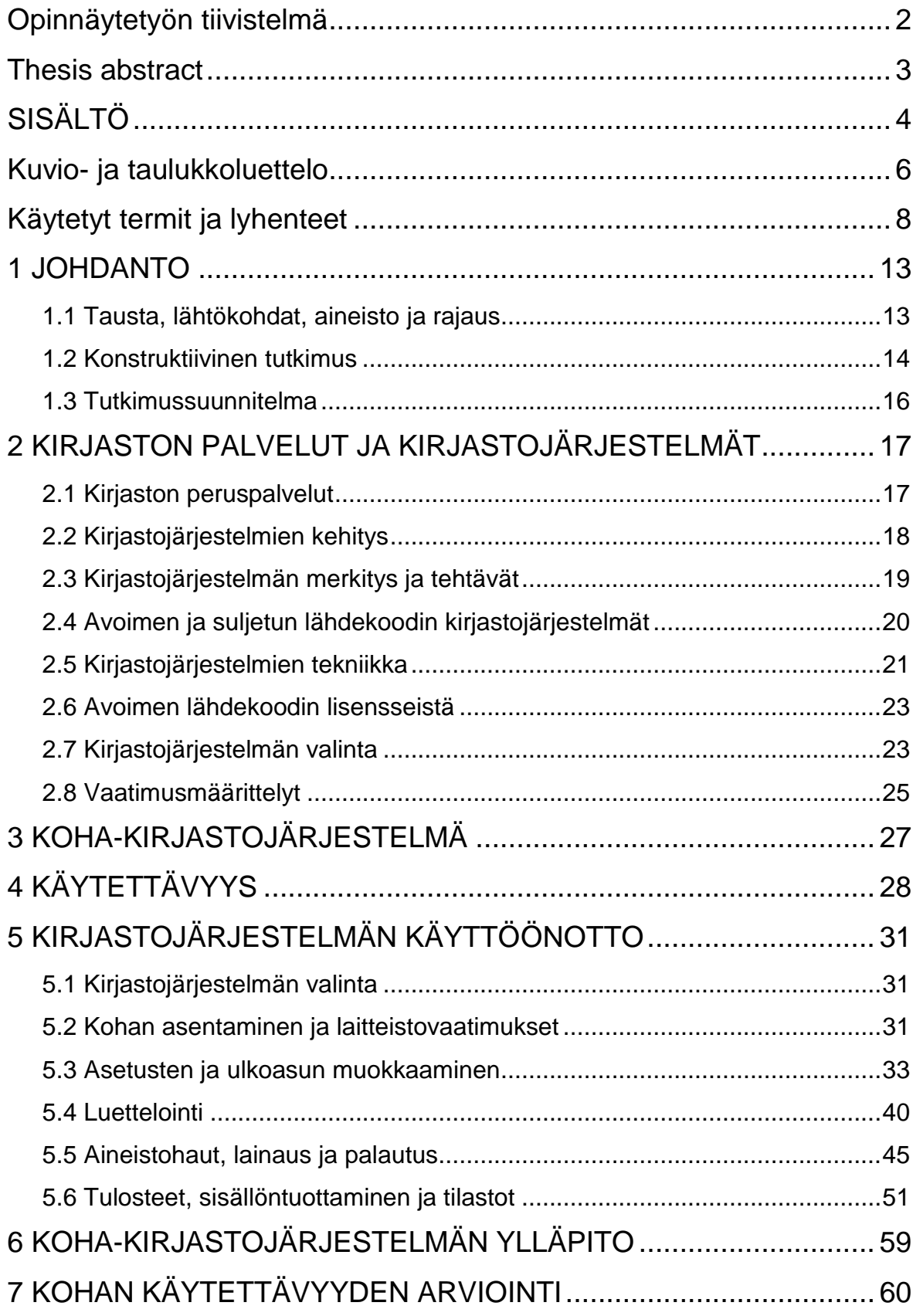

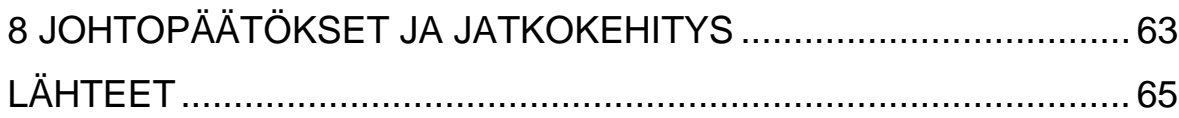

# <span id="page-5-0"></span>**Kuvio- ja taulukkoluettelo**

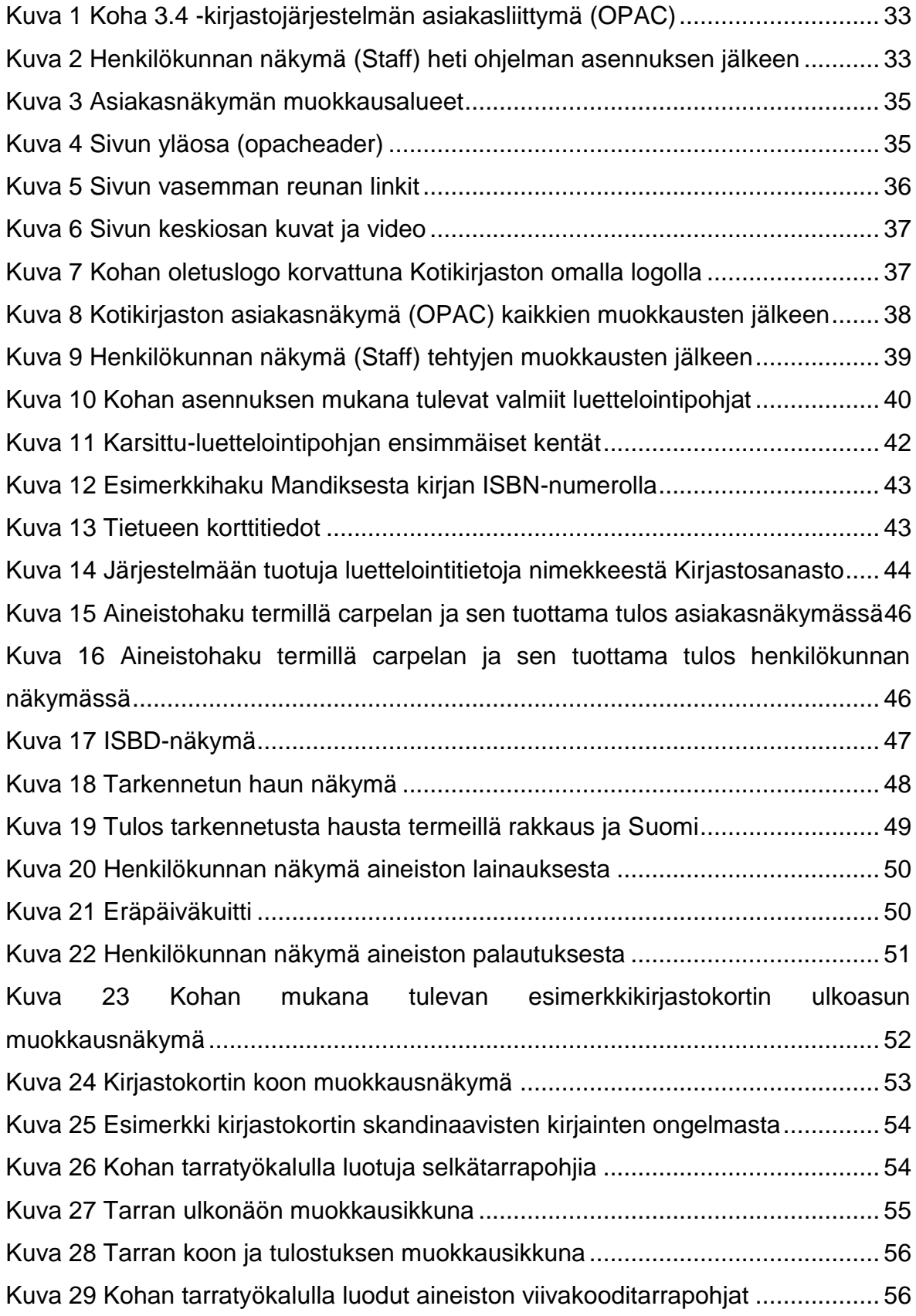

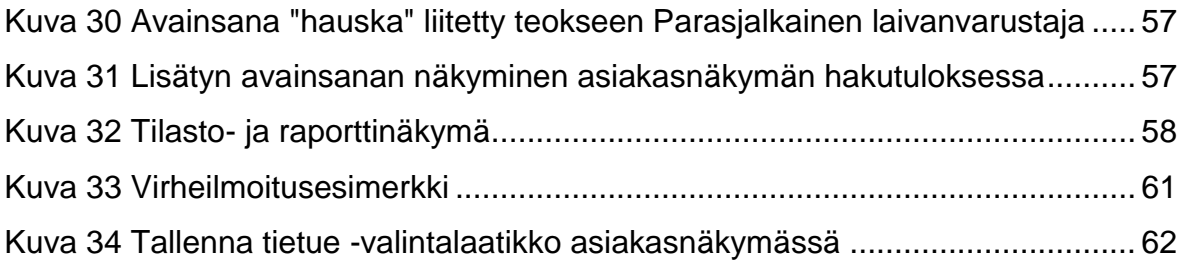

# <span id="page-7-0"></span>**Käytetyt termit ja lyhenteet**

- **Apache** The Apache Software Foundationin (2012) mukaan Apache on Linux-pohjainen avoimeen lähdekoodiin perustuva http-palvelinohjelma.
- **Avoin lähdekoodi** Suomen avoimien tietojärjestelmien keskus ([Viitattu 12.4.2013a]) määrittelee, että avoin lähdekoodi on vapaasti levitettävää, kopioitavaa, muokattavaa ja käytettävää. Avoin lähdekoodi on tapa jakaa ja kehittää tietokoneohjelmia.

## **Avoimen lähdekoodin kirjastojärjestelmä**

Kirjastojärjestelmä, jonka toteutuksessa on käytetty avointa eli vapaasti levitettävää lähdekoodia, esimerkiksi Koha ja Evergreen.

#### **Case-tutkimus eli tapaustutkimus**

Laineen, Bambergin ja Jokisen (2007, 9-10) mukaan tapaustutkimuksessa ilmiö kuvataan perusteellisesti ja tarkkapiirteisesti. Kohde on useimmiten tapauskulku tai ilmiö. Tarkoituksena on kerätä tutkittavasta kohteesta mahdollisimman monipuolinen aineisto ja kuvata kohde monipuolisesti.

- **Debian** Tietoa Debianista -sivuston (2013) mukaan Debian on Linux-pohjainen avoimen lähdekoodin käyttöjärjestelmä eli valikoima työkaluja ja ohjelmia, joiden avulla tietokonetta voi käyttää.
- **FRBR-malli** Autio-Tuulen ja Seppälän (2012) mukaan FRBRmalli (Functional Requirements for Bibliographic

Records) kuvaa teoreettisella tasolla sen, mistä tietoa etsivät käyttäjät ovat tyypillisesti kiinnostuneita ja mitä aineistoja kuvailevia tietoja eli metatietoja tarvitaan, jotta käyttäjät löytävät ja tunnistavat haluamansa ja käyttötarkoitukseensa sopivan aineiston.

#### **Integroitu kirjastojärjestelmä**

Tonterin (2012b, [Viitattu 12.4.2013]) mukaan integroitu kirjastojärjestelmä eli keskitetty kirjastojärjestelmä (integrated library system, ILS) on suljettu järjestelmä, jossa on yhdistetty kokonaisuudeksi useita toimintoja, mm. lainaus, palautus, luettelointi, hankinta ja tiedonhaku.

**ISBD ISBD** eli International Standard Bibliographic Description tarkoittaa Kansalliskirjaston sivuston [Viitattu 13.10.2013] mukaan kirjastoaineistojen kuvailusääntöjä.

**Kirjastojärjestelmä** Jarmo Saarti (2002a, 16) määrittelee kirjastojärjestelmän seuraavasti: "Kirjastojärjestelmä voidaan määritellä tiedonhallintajärjestelmäksi, jonka avulla hallitaan kirjaston kokoelmien käyttö ja tiedonhaku näihin kokoelmiin kuuluvista dokumenteista ja niiden sisällöistä."

#### **Konstruktiivinen tutkimus**

Järvisen ja Järvisen (2000, 102) mukaan uuden todellisuuden rakentaminen aiemman tutkimustiedon perustella on luonteenomaista konstruktiiviselle tutkimukselle. Uusitalon ja Kohtamäen (2011, 281- 282) mukaan "konstruktiivisen tutkimuksen tuloksena tavoitellaan teoreettista kontribuutiota, joka

konkretisoituu työkalun tai menetelmän testauksena ja käytön kuvauksena. Toisaalta konstruktiivisen tutkimusprosessin tulisi tuottaa jokin menetelmä tai työkalu, joka auttaa jonkin käytännössä todetun ongelman ratkaisemisessa."

**Kotikirjasto** Termillä viitataan tässä tutkimuksessa 1500 niteen, 70 cd- ja 50 dvd-levyn yksityiseen kokoelmaan, jota tämän tutkimuksen kirjastojärjestelmätestaus käyttää aineistona.

**Linux** Linux.com-sivuston (2009) mukaan Linux on tietokoneen käyttöjärjestelmä kuten esimerkiksi Windows.

**MARC-formaatti** Kansalliskirjaston ([Viitattu 5.8.2013]) mukaan MARC eli Machine Readable Cataloguing tarkoittaa tiettyä erityisrakennetta, jonka avulla tietoja voidaan esittää tietokoneluettavassa muodossa.

**Monografia** Suomalaisten luettelointisääntöjen (2005) mukaan monografia on "julkaisu, joka on joko täydellinen yhtenä osana tai suunniteltu täydennettäväksi rajoitettuna määränä erillisiä osia."

**MySQL** LinuxWikin (2012) mukaan MySQL on avoimen lähdekoodin relaatiotietokantaohjelmisto.

**Näyttöluettelo** Saartin (2002a, 25) mukaan näyttöluettelo on käyttöliittymä kirjaston kokoelmiin. Sen avulla asiakas voi tehdä mm. hakuja kirjaston kokoelmatietokannasta.

**OAI-PMH-standardi** Hakalan (2012, 43) mukaan OAI-PMH (Open Archives Initiative Protocol for Metadata Harvesting) mahdollistaa metatietojen haravoinnin eli eräpoiminnan kirjastojen tietokannoista.

**Ohjelmistolisenssi** Pietarisen (2005) mukaan ohjelmistolisenssi on sopimus, joka on tehty ohjelmistotuotteen omistajan kanssa. Sopimus oikeuttaa käyttämään tai valmistamaan tuotetta ehtojen mukaisesti.

**RDA Autio-Tuulen** (2009) mukaan RDA on uusi luettelointistandardi, jossa keskeistä on käyttäjä ja käyttäjän tarpeet.

### **RFI - Request for information**

Saartin (2002b, 133) mukaan RFI tarkoittaa kirjastojärjestelmän hankinnassa uudelle järjestelmälle asetettujen vaatimusten karkeaa määrittelyä.

## **RFP - Request for proposal**

Saartin (2002b, 133) mukaan RFP tarkoittaa kirjastojärjestelmän hankinnassa uudelle järjestelmälle asetettujen vaatimusten tarkkaa määrittelyä.

**Suljettu lähdekoodi** Mäkirannan (2012, 92) mukaan suljetun koodin ohjelmistoon eli kaupalliseen ohjelmistoon ei voi tehdä muutoksia ja jos tekee, rikkoo ohjelman luoneen tahon tekijänoikeuksia.

## **Suljetun lähdekoodin kirjastojärjestelmä**

Kirjastojärjestelmä, jonka toteutuksessa on käytetty suljettua lähdekoodia, esimerkiksi Axiellin PallasPro ja Aurora.

**Ubuntu** Ubuntun suomenkielisen kotisivun [(Viitattu 30.8.2013]) mukaan Ubuntu on avoimen lähdekoodin Linux-käyttöjärjestelmä.

## **Z39.50-tiedonhakustandardi**

Olanderin (2002, 84) mukaan Z39.50-tiedonhakustandardi määrittelee, miten tiedonhakuja ja hakutuloksia siirretään sovelluksesta toiseen. Hakalan (2012, 37) mukaan Z39.50 tiedonhakustandardi on kopioluetteloinnin perusta. Z39.50-asiakasohjelmien avulla kirjastot voivat kopioida aineistojen luettelointitietoja kuvailutietojen tarjoajilta.

# <span id="page-12-0"></span>**1 JOHDANTO**

## <span id="page-12-1"></span>**1.1 Tausta, lähtökohdat, aineisto ja rajaus**

Kiinnostus avoimen lähdekoodin kirjastojärjestelmiin kaupallisten sovellusten sijaan on virinnyt myös Suomessa. Tonterin (2012a, 29) mukaan Joensuun seutukirjastossa alkoi vuonna 2011 selvitys, jossa testattiin avoimen lähdekoodin kirjastojärjestelmien, Kohan ja Evergreenin, soveltuvuutta suomalaiseen kirjastoon. Joensuussa päädyttiin Evergreen-järjestelmään, koska siinä seutukirjasto-ominaisuudet ovat jo valmiina. Tuotantokäyttöön järjestelmä on tarkoitus ottaa vuoden 2014 alusta.

Tässä opinnäytetyössä testataan, miten hyvin avoimen lähdekoodin kirjastojärjestelmä soveltuu yksityisen kotikirjaston järjestelmäksi. Soveltuvuutta arvioidaan seuraavilla kysymyksillä, joihin tutkimuksessa haetaan vastauksia:

- Ovatko lainaus, palautus ja luettelointi riittävän helppokäyttöistä kotikirjaston tarpeisiin?
- Kattaako luettelointi kaikki tarpeelliset aineistot, kuten kirjat, CD:t, DVD:t, C-kasetit ja LP-levyt?
- Onko ohjelmassa virheitä, jotka haittaavat toimivuutta?
- Onko ohjelma helppo päivittää ja onko sitä tarpeen päivittää?
- Toimiiko järjestelmä jouhevasti eli ei ole liian hidas ja tarvittavat toiminnot on helposti löydettävissä ja käytettävissä?
- Vaikuttaako ohjelman englanninkielisyys käytettävyyteen?
- Miten helppoa tietokannan varmuuskopiointi ja sen palautus ovat?
- Onko järjestelmä helppo ylläpitää yhden ihmisen työpanoksella?
- Millaiset laitteistovaatimukset järjestelmä asettaa?
- Vaatiiko järjestelmän käyttäminen ja ylläpito ohjelmointiosaamista?
- Mistä saa neuvoa ja tukea?

Pienimuotoisen kotikirjaston luetteloinnin ja tiedonhaun voisi toteuttaa esimerkiksi tietokantaohjelman avulla. Tällöin ongelmaksi kuitenkin muodostuu ohjelman monipuolisuus. Tietokantaohjelma on väline useampaankin erilaiseen tarkoitukseen, joten kotikirjastoa haluavan täytyy osata ensin luoda pohja kirjastolle ohjelman avulla ja vasta sitten on mahdollista luoda itse kirjastotietokanta. Varsinaisessa kirjastojärjestelmässä kaikki tarvittava on jo valmiina, joten käyttäjä voi aloittaa suoraan kirjastotietokannan luomisesta. Tässä tutkimuksessa päädyttiin testaamaan avoimen lähdekoodin järjestelmää, koska se on ilmainen ja siitä on helposti saatavissa tietoa Internetistä.

Tutkimuksessa käytettävä aineisto on yksityinen 1500 niteen, 70 CD-, 50 DVD-, 50 LP-levyn ja 10 C-kasetin kokoelma, jota luetteloidaan ja käytetään kirjastojärjestelmätestauksessa. Tutkimusmenetelmänä käytetään konstruktiivista case-tutkimusta eli tapaustutkimusta, koska kyseessä on yksittäinen tapaus ja tietty rajattu kotikirjasto, johon järjestelmä asennetaan ja jossa sitä testataan. Tutkimuksen tuloksista ei voi tehdä yleistyksiä, vaan tulokset pätevät vain tässä kyseisessä tapauksessa. Näkökulmana tässä kirjastojärjestelmän testauksessa on palveluntuottajan näkökulma. Tästä näkökulmasta testataan luettelointia, tiedonhakua, lainausta, palautusta, asiakashallintaa, sisällön tuottamista ja järjestelmän asennusta sekä ylläpitoa.

## <span id="page-13-0"></span>**1.2 Konstruktiivinen tutkimus**

Uusitalon ja Kohtamäen (2011, 283) mukaan konstruktiivisen tutkimusotteen perusta on pragmatismissa. Heidän mukaansa tutkimusotteelle on tyypillistä käytännöllisyys, hyödyllisyys, toiminnallisuus ja interventionistisuus. Tutkimusotteen tavoitteena on hyödyllisten menetelmien ja työkalujen kehittäminen. Tutkimusote hyödyntää sekä tapaustutkimuksen että toimintatutkimuksen menetelmiä. Uusitalon ja Kohtamäen mukaan konstruktiivisessa tutkimusprosessissa syntyy jokin menetelmä tai työkalu, jota voidaan laajemminkin hyödyntää ja jonka hyödyllisyyttä arvioidaan.

Uusitalon ja Kohtamäen (mts. 283) mukaan mukaillen Kasasta, Lukkaa ja Siitosta (1991) konstruktiivisen tutkimuksen osatekijöitä ovat konstruktio eli millainen menetelmä tai työkalu on kyseessä, työkalun käytännön toimivuus eli miten työkalua tulisi käyttää, millaisia tuloksia työkalulla voidaan saavuttaa ja millainen teoreettinen uutuusarvo kehitetyllä työkalulla on. Uusitalon ja Kohtamäen (mts. 287) mukaan konstruktiivinen tutkimusprosessi voidaan Lukan (2003) mukaan esittää seitsemänä eri vaiheena:

- 1. Ongelman määrittely yhdessä case-yrityksen kanssa
- 2. Dialogisen alustan rakentaminen
- 3. Teoreettisen ja käytännöllisen ymmärryksen hankkiminen
- 4. Työkalun innovointi
- 5. Työkalun käyttöönotto ja testaus käytännössä
- 6. Työkalun hyödyllisyyden arviointi
- 7. Teoreettisen kontribuution määrittely ja raportointi

Kun relevantti ongelma on määritelty, on jo tutkimuksen alkuvaiheessa Uusitalon ja Kohtamäen (mts. 287 - 288) mukaan tärkeää luoda luottamuksellinen suhde tutkijan ja yrityksen välille, jotta luottamuksellinen tiedon jakaminen olisi mahdollista. Tutkittavasta ilmiöstä tulee hankkia käytännön tietoa ja teoriatietoa. Menetelminä voidaan käyttää kirjallisuuskatsausta ja haastatteluja. Tutkimusprosessin neljännessä vaiheessa luodaan ensimmäinen versio työkalusta ja se mallinnetaan. Tämä vaihe on Uusitalon ja Kohtamäen mukaan vuorovaikutteinen prosessi asiakkaan kanssa. Tämän vaiheen jälkeen on vuorossa työkalun käytännön testaus. Prosessin loppuvaiheissa työkalu arvioidaan ja lopuksi arvioidaan syntyneen ratkaisun teoreettinen kontribuutioarvo ja raportoidaan tulokset.

Tässä opinnäytetyössä sovelletaan konstruktiivista tutkimusotetta. Koska Uusitalon ja Kohtamäen (mts. 290) mukaan konstruktiivisen tutkimuksen keskiössä on työkalu ja sen käyttäjät, testataan tässäkin tutkimuksessa työkalua eli valittua kirjastojärjestelmää. Ensimmäisen vaiheen ongelmaksi on muotoutunut kotikirjaston luettelointi ja luokitus. Teoreettista ymmärrystä tutkija on saanut kirjallisuuteen tutustumalla ja käytännön ymmärrystä perehtymällä mahdollisuuksien mukaan olemassa oleviin kirjastojärjestelmiin. Prosessin neljännen vaiheen innovointi johtaa etsimään ratkaisua ongelmaan avoimen lähdekoodin järjestelmistä. Viidennessä vaiheessa valittu järjestelmä otetaan käyttöön ja sitä testataan. Tämän jälkeen järjestelmän hyödyllisyys arvioidaan ja raportoidaan tulokset.

#### <span id="page-15-0"></span>**1.3 Tutkimussuunnitelma**

Tämän tutkimuksen tarkoituksena on testata avoimen lähdekoodin kirjastojärjestelmän toimivuutta ja soveltuvuutta yksityisen kotikirjaston järjestelmäksi. Tutkimus alkaa analysoitavan kirjastojärjestelmän asentamisella. Ohjelma asennetaan tietokoneelle, jonka jälkeen sen ulkoasua muokataan kotikirjastolle sopivaksi, aineistoa luetteloidaan, aineistotietokannasta tehdään hakuja, tulostetaan tarroja, aineistoa lainataan ja palautetaan, tulostetaan raportteja sekä tehdään kirjastokortteja. Lopuksi arvioidaan järjestelmävalinnan onnistumista ja esitetään jatkokehitysehdotuksia.

Kirjastojärjestelmän hankintaosio ja jatkuvat julkaisut jäävät tämän tutkimuksen ulkopuolelle. Hankintaosio ei ole tarpeellinen kotikirjastokäytössä eikä kotikirjaston luetteloitavaan aineistoon kuulu jatkuvia julkaisuja. Tutkimuslaitteistona toimii kotoa löytynyt vanha tietokone, jota ei ole hankittu varta vasten tätä testausta varten.

Tutkimuksen tavoitteena on selvittää, miten avoimen lähdekoodin kirjastojärjestelmä toimii kotiympäristössä eli, miten prosessi etenee alkaen siitä, kun kotiympäristöön asennettava järjestelmä valitaan ja asennetaan käyttökuntoon. Tutkimuksessa selvitetään myös, millaisia ongelmia kirjastojärjestelmän asennuksessa ja käytössä on kotiympäristössä ja mistä on mahdollista saada tukea ja neuvoa näiden ongelmien ratkaisuun.

# <span id="page-16-0"></span>**2 KIRJASTON PALVELUT JA KIRJASTOJÄRJESTELMÄT**

#### <span id="page-16-1"></span>**2.1 Kirjaston peruspalvelut**

Peruspalvelut ovat kirjaston jokapäiväisiä rutiinitehtäviä. Niihin voidaan katsoa kuuluvan aineiston lainaus ja palautus, aineiston luettelointi ja luokitus, aineiston hankinta, asiakashallinta ja tilastojen tuottaminen edellä mainituista. Kirjaston operatiivisista palveluista ei ole saatavana ajantasaisia lähteitä. Riitta Favorin Käytännön kirjastonhoidon opas on vuodelta 1982, Suomen kirjastoseuran julkaisema Kirjastonhoidon käsikirja on vuodelta 1977 ja saman julkaisijan Kirjastotyön perusteetkin vuodelta 1987.

Kirjaston peruspalvelut on nykyisin hyvin pitkälle automatisoitu kirjastojärjestelmän avulla. Lainauksen ja joissakin kirjastoissa myös palautuksen voi asiakas halutessaan hoitaa itse automaatin avulla. Aineiston luokitusta ja luettelointia varten kirjastojen on mahdollista ostaa halutut tiedot palveluntarjoajalta, joka voi välittää ne kirjastojärjestelmän kautta. Luettelointitietoja on myös mahdollista hakea poimintaluettelointiprotokollan Z39.50 avulla tätä palvelua tarjoavien kirjastojen tietokannoista.

Aineiston valintaa sitä vastoin ei koskaan voi täysin automatisoida, koska se vaatii aina arviointia, jota ainakaan vielä ei voida koneellisesti tehdä. Aineiston hankinta sitä vastoin voidaan useinkin tehdä suoraan kirjastojärjestelmän avulla, jolloin kirjaston omaan tietokantaan saadaan heti näkyviin alustavat luettelointitiedot tilatusta aineistosta. Asiakashallinta kirjastossa tarkoittaa kirjaston asiakkaiden tietojen ylläpitoa tietokannassa. Uusia asiakkaita lisätään tietokantaan, jo olemassa olevien asiakkaiden tietoja päivitetään tarvittaessa ja asiakkaan senhetkisistä lainoista pidetään kirjaa. Henkilötietolaki säätele osaltaan mm. mitä tietoja asiakkaista saa tallentaa rekisteriin. Laki vaatii rekisterin pitäjältä rekisteriselosteen, josta ilmenee mm. tietojen keräämistarkoitus. Kirjastolla on velvollisuus tuottaa vuosittain tilastoja toiminnastaan. Kirjastojärjestelmän avulla ajantasaisten tilastojen tulostaminen on helppoa.

Automatisoitavissa olevien peruspalvelujen lisäksi kirjasto tuottaa myös muunlaisia palveluja, muun muassa tietopalvelu, kaukopalvelu, kirjastonkäytön opetus, satutunnit ja kirjavinkkaus. Näiden palvelujen toteutuksessa kirjaston henkilökunta voi käyttää kirjastojärjestelmää apuna esimerkiksi tiedonhaussa ja aineiston paikantamisessa, mutta se ei ole pääosassa.

#### <span id="page-17-0"></span>**2.2 Kirjastojärjestelmien kehitys**

Kirjastojärjestelmien kehitys yleisissä kirjastoissa alkoi Haaviston, Jokisen ja Ojalan (2009, 17) mukaan lainauksenvalvonnasta eli tarpeesta tietää, kenellä aineisto oli lainassa. Heidän mukaansa ensimmäiset kosketukset automaattiseen tietojenkäsittelyyn perustuviin järjestelmiin olivat kameralainaus, mikrofilmikamerat, reikäkortti-eräpäivälipukkeet ja mikrofilmien lukulaitteet.

Suomen ensimmäiset kirjastojärjestelmät kehitettiin Haaviston ym. mukaan 1970 luvun lopulla Helsinkiin ja Ouluun. Molemmat järjestelmät syntyivät lainauksenvalvonnan tarpeista ja olivat eräajopohjaisia, perustuivat hajautettuihin tallenninratkaisuihin ja käyttivät valtakunnallista nimekerekisteriä, jossa oli nimekkeistä vain minimitiedot. Näiden järjestelmien avulla voitiin luoda kirjastojen nimeke- ja niderekisterit, rekisteröidä lainat ja palautukset, kirjoittaa muistutukset ja valvoa varauksia ja lainausoikeutta.

Haaviston ym. mukaan 1980-luvulla alettiin puhua integroidusta kirjastojärjestelmästä ja kirjaston kokonaistoiminnan tehostamisesta ja asiakastyytyväisyydestä. 1990-luvulla markkinoilla oli Haaviston, Jokisen ja Ojalan (2009, 18) mukaan useita kotimaisia merkkipohjaisia, päätekäyttöisiä valmisjärjestelmiä. Samalla vuosikymmenellä kirjastojärjestelmiin tulivat myös selainpohjaiset asiakasliittymät ja niiden itsepalvelutoiminnot. Haaviston ym. mukaan 2000-luvun alussa merkkipohjaiset henkilökunnan käyttöliittymät korvattiin Windows-pohjaisilla ratkaisuilla. Uutena ominaisuutena mukaan tuli poimintaluettelointi z39.50-protokollaa käyttäen.

#### <span id="page-18-0"></span>**2.3 Kirjastojärjestelmän merkitys ja tehtävät**

Kirjastojärjestelmä on keskeinen osa kirjaston toimintaa. Sen avulla ylläpidetään tietoa kokoelmasta ja haetaan tietoa kokoelmasta. Jos aineistoa ei ole luokiteltu ja kuvailtu, kyseessä ei ole kirjasto vaan kokoelma aineistoa. Kirjastossa aineiston tulee olla löydettävissä ja paikannettavissa. Kirjastojärjestelmän avulla käytetään kirjaston kokoelmaa. Nuotion (1987) mukaan atk-järjestelmät vapauttavat kirjaston työntekijöiden aikaa rutiinitöistä asiakkaiden palveluun. Kirjastoautomaatio tarkoittaa Nuotion mukaan tietokoneen käyttöä avustamaan aineiston hankintaa, luettelointia, lainausten ja aikakausjulkaisujen valvontaa ja tiedonhakua. Haaviston, Jokisen ja Ojalan (2009, 4-5) mukaan kirjastojärjestelmä määrittää osaltaan, millaisia palveluja kirjasto voi asiakkailleen tarjota. Heidän mukaansa nykyiset kirjastojärjestelmät ovat vielä merkittävä tiedonhaun apuväline, jota voidaan käyttää joko kirjastoissa tai etäkäyttönä Internetin välityksellä.

Saartin (2002a, 16) mukaan kirjastojärjestelmä on tiedonhallintajärjestelmä, jonka avulla hallitaan kirjaston kokoelmaa ja tiedonhakua tämän kokoelman dokumenteista ja niiden sisällöistä. Järjestelmän avulla hallitaan kokoelmaa ja saatetaan se asiakkaiden käyttöön. Saartin (2012, 9) mukaan viime vuosikymmenten tietotekninen kehitys on mahdollistanut kirjastojärjestelmien laajenemisen palvelujärjestelmiksi. Näissä järjestelmissä on erilaisia lisäpalveluja perinteisen kokoelmatietokannan lisäksi. Uudet järjestelmät auttavat myös kirjastotyön hallinnoimisessa ja kehittämisessä.

Saarti (2012, 9-10) kirjoittaa, että nykyisin voidaan käsitteellisesti erottaa kirjastojärjestelmä suppeassa ja laajassa mielessä. Suppeasti käsitettynä kirjastojärjestelmä tarkoittaa aineistotietokantaa. Laajemmassa mielessä kirjastojärjestelmällä tarkoitetaan palvelujärjestelmää, joka koostuu useammasta tietojärjestelmästä ja jonka avulla pyritään hallitsemaan kirjastoon ja sen asiakkaisiin liittyviä palveluja ja tietovirtoja. Kirjastojärjestelmä on siis kehittynyt merkittävästi ensimmäisistä kortistojärjestelmistä nykyisiin monipuolisiin palvelujärjestelmiin.

#### Saartin (2012, 14-16) mukaan kirjastojärjestelmällä on useita tehtäviä:

- asiakaspalvelu ja asiakkaiden hallinta
- kirjaston palvelutiedottaminen ja viestintä
- aineiston hallinta
- tietokantojen hallinta
- tilastot ja raportit
- toimiminen kirjaston johtamisen tietojärjestelmänä
- tietojärjestelmän hallinnan työkalut
- portaali ulkoisiin verkkopalveluihin
- avoimen verkkokäytön standardien hallinta.

Haavisto, Jokinen ja Ojala (2009, 5-6) jakavat kirjastojärjestelmän kolmeen osaan: operatiivisiin perustoimintoihin, asiakkaiden asiointipalveluihin ja vuorovaikutteisiin palveluihin. Kirjoittajien mukaan kirjastojärjestelmien halutaan olevan kokonaisuuksia, joihin kuuluvat asiakkaille suunnatun näyttöluettelon lisäksi kiinteä yhteys kirjaston kotisivuihin ja mahdollisuus vuorovaikutuksellisiin toimintoihin, kuten aineiston kommentointiin. Nykyaikaisiin kirjastojärjestelmäkokonaisuuksiin pystytään heidän mukaansa myös yhdistämään valtakunnallisia verkkopalveluja, kuten esimerkiksi Kirjastot.fi tai nuorten verkkopalvelu Sivupiiri.fi. Nykypäivän kirjastojärjestelmät ovat myös yhteydessä alan kaupallisten palveluntuottajien järjestelmiin.

## <span id="page-19-0"></span>**2.4 Avoimen ja suljetun lähdekoodin kirjastojärjestelmät**

Suljetun lähdekoodin kirjastojärjestelmät ovat kaupallisia kirjastojärjestelmiä. Mäkirannan (2012, 92) mukaan suljetun lähdekoodin järjestelmään ei pääse tekemään muutoksia ja vaikka pääsisikin, rikkoisi silloin ohjelman luoneen tahon tekijänoikeuksia. Avoimen lähdekoodin järjestelmä taas vastaavasti on kenen tahansa ohjelmointitaitoisen muokattavissa. Mäkiranta kirjoittaa, että avoin lähdekoodi on tapa jakaa ja kehittää tietokoneohjelmistoja. Ohjelmistoa voi muokata itse tai palvelun voi ostaa muualta.

The Open Source Definition -sivustolla ([Viitattu 9.2.2013]) määritellään, että avoin lähdekoodi on vapaasti muokattavissa. Määritelmän mukaan avoimen lähdekoodin ohjelman tulee sisältää myös lähdekoodi tai lähdekoodin on muutoin oltava saatavissa. Lisenssin täytyy sallia myös alkuperäisestä johdetut teokset ja niiden jakelu. Lisenssi voi rajoittaa johdetun teoksen levittämistä alkuperäisen teoksen nimellä tai versionumerolla. Lisenssi ei saa asettaa yksilöitä tai ryhmiä eriarvoiseen asemaan eikä se saa rajoittaa ohjelman käyttötarkoitusta. Kaikilla, jotka saavat ohjelman käsiinsä, on samat oikeudet. Lisenssi ei saa olla riippuvainen isommasta ohjelmakokonaisuudesta, jonka osana ohjelmaa levitetään. Lisenssi ei voi asettaa ehtoja muille ohjelmille ja sen pitää olla riippumaton teknisestä toteutuksesta.

Sarmelan (2009, Viitattu 12.4.2013) mukaan avoimen lähdekoodin kirjastojärjestelmiä on yli kaksitoista. Näistä tunnetuimmat ovat Koha ja Evergreen. Tonterin (2011, [Viitattu 12.4.2013]) mukaan Kohan kehitys alkoi Uudessa-Seelannissa vuonna 1999 ja se oli ensimmäinen avoimen lähdekoodin kirjastojärjestelmä. Maailmalla Koha on käytössä sekä yleisissä kirjastoissa että erikoiskirjastoissa. Suomessa Koha-järjestelmä on Tonterin mukaan käytössä Maailman musiikin keskuksen kirjastossa ja Hailuodon kirjastossa, jossa sitä käytetään aikakauslehtien hallinnassa. Böökin (2009, [Viitattu 12.4.2013]) mukaan Kuopion taidemuseossa on KohaKuopio-kirjastojärjestelmä sisäisessä käytössä. Järjestelmään on tallennettu käsikirjaston teoksia.

Evergreen-kirjastojärjestelmän suunnittelun perustana on Tonterin (2011, [Viitattu 12.4.2013]) mukaan ollut tarve kehittää järjestelmä kirjastokonsortioiden eli monen kirjaston yhteiskäyttöön. Evergreen-järjestelmän kotisivujen [Viitattu 12.4.2013] mukaan sen kehitystyö alkoi Yhdysvalloissa vuonna 2006. Sivuston mukaan Evergreen-järjestelmä oli vuonna 2011 käytössä pääasiassa Pohjois-Amerikassa ja Kanadassa.

#### <span id="page-20-0"></span>**2.5 Kirjastojärjestelmien tekniikka**

Ristiluoman (2002, 113-114) kirjastojärjestelmät voidaan jakaa teknisen toteutuksensa mukaan kolmenlaisiin järjestelmiin. Yksitasoisten järjestelmien työasemana on ns. tyhmä pääte, jossa on vain käyttöliittymä järjestelmään. Itse ohjelma on palvelimella. Tämän perinteisen mallin mukaisia järjestelmiä ei Ristiluoman mukaan enää rakenneta. Kaksitasoisia clien-server -järjestelmiä on kahta tyyppiä: Fat-client ja Thin-client. Fat-client -mallissa työasemassa on käyttöliittymä ja varsinainen ohjelma. Tietokanta on palvelimella. Thin-client mallissa työasemassa on vain käyttöliittymä. Varsinainen ohjelma ja tietokanta ovat palvelimella. Kolmitasoisessa mallissa työasemassa on käyttöliittymä, varsinainen ohjelma on sovelluspalvelimella ja tietokanta tietokantapalvelimella. Ristiluoman mukaan näistä malleista on kirjastoissa pääasiassa käytössä kaksi- ja kolmitasoiset mallit.

Jos halutaan, että kirjastojärjestelmään on pääsy ulkopuolelta, esimerkiksi Internetin kautta, se vaatii Ristiluoman mukaan www-palvelimen. Turvallisuussyistä tietokanta usein kopioidaan ja ohjataan ulkopuolelta tulevat yhteydet tähän kopioituun tietokantaan. Hakalan (2012, 37) mukaan standardit ovat tärkeitä kirjastojärjestelmissä. Kirjastojärjestelmiin liittyviä keskeisiä standardeja ovat hänen mukaansa (mts. 40-44) aineiston kuvailustandardit, rajapintastandardit ja kaukopalvelun standardit.

Hakalan (mts. 40) mukaan vielä tällä hetkellä tärkeä aineiston kuvailun standardi on MARC-formaatti. Kongressin kirjaston vuonna 2011 aloittamassa hankkeessa ollaan kuitenkin jo luomassa MARC-formaatille seuraajaa. Lähitulevaisuudessa tärkeiksi standardeiksi nousevat Hakalan mukaansa RDA-luettelointisäännöt ja niin sanottu FRBR-malli. Rajapintastandardeista keskeisimmät ovat Hakalan (mts. 43) mukaan OAI-PMH eli Open Archives Initiative Protocol for Metadata Harvesting ja tiedonhakustandardi Z39.50. OAI-PMH-standardi mahdollistaa metatietojen eräpoiminnan mm. kirjastojen tietokannoista. Tiedonhakustandardi Z39.50 on Hakalan mukaan kopioluetteloinnin perusta. Z39.50-sovelluksen avulla kirjastot voivat poimia luettelointitietoja.

Kaukopalvelun standardi on Hakalan (mts. 44) mukaan jo vanhentunut ISO ILL. Standardi on hänen mukaansa monimutkainen ja siitä syystä sen toteutuksia on vähän. Standardia on myös vaikea sovittaa Suomen oloihin. Uudelta kaukopalvelustandardilta odotetaan parempaa toimivuutta, mutta standardia joudutaan Hakalan mukaan odottamaan vielä vuosia.

#### <span id="page-22-0"></span>**2.6 Avoimen lähdekoodin lisensseistä**

Suomen avoimien tietojärjestelmien keskuksen ([Viitattu 13.4.2013b]) mukaan avoimen lähdekoodin erilaisia lisenssejä on kymmeniä erilaisia. Lisenssit eroavat pääasiassa siinä, miten ne suhtautuvat ehdoissaan sellaisten teosten levittämiseen, jotka ovat syntyneet muuntelemalla ja yhdistelemällä. Osa lisensseistä edellyttää, että muunneltu teos tai johdannainen alkuperäisestä teoksesta lisensoidaan alkuperäisen teoksen lisenssillä. Osa lisensseistä taas sallii teoksen kaikenlaisen käytön ja levittämisen ilman, että teoksen lähdekoodia tarvitsee avata.

GNU General Public License -määritelmän ([Viitattu 13.4.2013]) mukaan tietokoneohjelmien lisenssisopimukset on suunniteltu yleensä siten, että rajoitetaan käyttäjän vapautta muuttaa tai jakaa ohjelmaa. Avoimen lähdekoodin lisenssien tarkoitus on kuitenkin päinvastainen eli niiden avulla edistetään ohjelmien levitystä ja muuttamista tietyin ehdoin.

Yksi tavallisimmista avoimen lähdekoodin lisensseistä on GNU GPL -lisenssi. GNU General Public License -määritelmän mukaan lisenssi on suunniteltu siten, että käyttäjälle taataan vapaus levittää kopioita vapaista ohjelmista. Käyttäjällä on myös oikeus saada ohjelman lähdekoodi ja oikeus muuttaa ohjelmaa ja käyttää osia siitä uudessa ohjelmassa. Kun käyttäjä jakaa ohjelmaa eteenpäin, hänen on annettava vastaanottajille samat oikeudet kuin hänelläkin on. Käyttäjän on myös pidettävä huolta siitä, että vastaanottajat saavat ohjelman lähdekoodin halutessaan. Jokaisen on myös ymmärrettävä, että vapaalla ohjelmalla ei ole takuuta. Alkuperäisen tekijän maineen suojelemiseksi, jokainen ohjelmaan tehty muutos on dokumentoitava.

#### <span id="page-22-1"></span>**2.7 Kirjastojärjestelmän valinta**

Kirjastojärjestelmän valinta on aina monitahoinen prosessi, joka vaatii aikaa ja sitoutumista. Valintaan liittyy Tonterin (2012c, 62-67) mukaan muun muassa seuraavanlaisia muuttujia: organisaation koko, kirjastojärjestelmän kypsyys, vanhan kirjastojärjestelmän tila, toimintaympäristön muutos kaupallisten toimijoiden kesken, järjestelmätoimittajan tuotekehitysprosessi ja yhteistyökumppanit.

Kun kirjastojärjestelmää ollaan hankkimassa, on Tonterin (mts. 62-63) mukaan olennaista, onko kyseessä yksittäinen kunnan- tai kaupunginkirjasto vai kuuluuko kirjasto johonkin kirjastokimppaan. Mitä suuremmasta kimpasta on kysymys, sitä enemmän järjestelmänhankintaan kuuluvat perusvalmistelut ja muutokset vievät aikaa. Kirjastojärjestelmää hankittaessa on myös Tonterin (mts. 63) mukaan merkitystä sillä, miten uusi hankittava järjestelmä on. Mitä uudempi järjestelmä on, sitä todennäköisemmin se on vielä kehitystyön alla ja päivityksiä voi tulla nopeaankin tahtiin.

Tonterin (mts. 64) mukaan järjestelmänvaihto kirjastossa olisi hyvä aloittaa jo ennen kuin se on pakon sanelemaa. Näin säästytään liian nopeilta päätöksiltä ja huonolta valmistelulta. Tällä hetkellä Suomen kirjastojärjestelmämarkkinoilla on Tonterin (mts. 65) mukaan monikansallisella Axiell Nordic Oy:llä lähes monopoliasema. Hänen mukaansa viime vuosina monet suomalaiset yleiset kirjastot ovat tehneet järjestelmänvaihdoksensa versiopäivityksenä eli ovat siirtyneet käyttämään saman valmistajan uudempaa järjestelmää. Tämä on Tonterin mielestä ymmärrettävää, koska aikaa vieviä ja kalliita vaativuusmäärittelyjä ja kilpailuttamista ei tarvitse tehdä uudelleen, kun järjestelmän toimittaja ei vaihdu.

Kirjastojärjestelmää valittaessa täytyy Tonterin (mts. 67) mukaan kiinnittää myös huomiota järjestelmätoimittajien halukkuuteen kartoittaa asiakkaiden tarpeita. Järjestelmän hankintaprosessiin liittyy Tonterin (mts. 67-68) mukaan useita yhteistyökumppaneita, kuten automaattitoimittajat, perintätoimistot ja postituspalveluja tarjoavat yritykset. Myös oman organisaation ja tietohallinnon resurssit tulee selvittää. Ennen järjestelmän hankintaa tulee Tonterin (mts. 68) mukaan kuvata kirjaston IT-ympäristö, jolloin selvitetään ja kuvataan tietojärjestelmäarkkitehtuuri, käytössä olevat järjestelmäparametrit ja organisaation laitekanta ja sen suhde käytössä oleviin tietojärjestelmiin.

Müllerin (2011, 3) mukaan avoimen lähdekoodin kirjastojärjestelmän valinnassa on tärkeää arvioida seuraavat asiat: ohjelmiston lisenssi, yhteisö ja toiminnot. Vaikka ohjelmisto on lisensoitu vapaasti käytettäväksi, käyttöön voi liittyä ehtoja tai rajoituksia. Nämä on Müllerin (mts. 4) mukaan huolellisesti selvitettävä perehtymällä muun muassa ohjelmiston taustalla olevaan yhteisöön. Kun valitaan avoimen lähdekoodin ohjelmistoa, ei valita vain ohjelmaa, vaan myös yhteisö. Müllerin mukaan yhteisö on tärkeä, koska se määrittää ohjelmiston tulevan kehityksen suunnan. Yhteisöä arvioitaessa arvioidaan Müllerin mukaan itse asiassa ohjelmiston käytettävyyttä ja houkuttelevuutta. Ohjelmiston toimintojen arvioinnissa kiinnitetään Müllerin (mts. 5) mukaan huomiota tehokkuuteen ja käytettävyyteen.

### <span id="page-24-0"></span>**2.8 Vaatimusmäärittelyt**

Vaatimusmäärittelyt ovat Tonterin (2012c, 71) mukaan kirjaston keino määritellä, miten se haluaa hoitaa erilaiset työprosessit kirjastojärjestelmän avulla. Järjestelmänhankinnassa esisuunnitteluvaihe on Tonterin (mts.70) mukaan oikea hetki vaatimusmäärittelyn tekemiselle. Vaatimusmäärittely pitää tehdä riittävän yksityiskohtaisesti ja tarkasti, jotta vältytään väärinkäsityksiltä. Tonterin (mts. 71) mukaan vaatimusmäärittely määrittelee virallisesti, mitä kirjasto järjestelmältä haluaa.

Saartin (2002b, 133) mukaan Stowe (1999, 53-54) on esittänyt kolme eri lähestymistapaa kirjastojärjestelmän valintaan: valitaan jokin tunnettu ja hyväksi koettu järjestelmä, kilpailutetaan järjestelmiä ja valitaan järjestelmä joko karkean tason (RFI - Request for information) määrittelyjen tai tarkan (RFP - Request for proposal) vaatimusluettelon perusteella. Saartin mukaan RFP määrittelee ne vaatimukset, pakolliset ja toivottavat, joiden perusteella järjestelmävalinta tehdään. Saarti korostaa (mts. 134), että tärkeää on vaatia järjestelmältä vain niitä ominaisuuksia, joista ollaan valmiita maksamaan.

Saartin (mts. 134-142) mukaan vaatimusmäärittelyn runko voisi olla seuraavanlainen:

1. Johdanto, joka kertoo yleistiedot tilaajasta ja ympäristöstä, johon tilattava järjestelmä tulee.

- 2. Yleiset vaatimukset -osiossa kerrotaan muun muassa, miten järjestelmän valinta tullaan tekemään ja mitä asioita painotetaan.
- 3. Toimitus, takuu ja ylläpitosopimus -luku pyytää toimittajia määrittelemään järjestelmätoimituksen ehdot.
- 4. Koulutus ja dokumentointi -osiossa määritellään tarvittava eri käyttäjäryhmien koulutus – sekä hankintahintaan kuuluva että lisämaksullinen koulutus. Tässä osiossa määritellään myös, missä muodossa järjestelmän dokumentaatio toimitetaan ja miten se pidetään ajan tasalla.
- 5. Konversiot-osuudessa määritellään, miten jo olemassa olevat tiedot konvertoidaan uuteen järjestelmään.
- 6. Järjestemävaatimukset-osiossa kuvataan hankittavan kirjastojärjestelmän yleiset vaatimukset kuten esimerkiksi toiminnot, standardit, käyttöliittymä, merkistö, indeksointi, tulostus, tietoturva ja raportointi.
- 7. Näyttöluettelo-osuudessa määritellään näyttöluettelon vaatimukset kuten esimerkiksi haku, käyttöliittymä, viitteiden näyttäminen ja käsittely.
- 8. Luettelointi ja auktoriteettivalvonta -osuudessa määritellään edellä mainittujen lisäksi indeksointi ja lajittelu.
- 9. Hankinnan ja jatkuvien julkaisujen saapumisvalvonnan määrittelyt.
- 10.Lainaus-osiossa määritellään vaatimukset muun muassa asiakastietueille, lainaukselle, palautukselle ja varausten teolle sekä sakoille ja maksuille, muistutuksille ja kaukolainauksille.

# <span id="page-26-0"></span>**3 KOHA-KIRJASTOJÄRJESTELMÄ**

Koha-kirjastojärjestelmän kehitys alkoi Moodyn (2011) mukaan vuonna 1999, kun uusiseelantilaisen Horowhenaun kirjaston silloisessa kirjastojärjestelmässä ilmeni vuosiluvusta 2000 aiheutunut ongelma. Kirjastossa alettiin etsiä avoimen lähdekoodin järjestelmää ratkaisuksi ongelmaan. Koska avoimen lähdekoodin ratkaisua ei löytynyt, kirjastossa päätettiin Moodyn mukaan kehittää sellainen. Kirjastojärjestelmää alettiin kehittää yhteistyössä uusiseelantilaisen yrityksen, Katipon kanssa. Koha-kirjastojärjestelmän virallisten verkkosivujen (2013) mukaan Kohaa levitetään General Public (GPL) -lisenssillä. Verkkosivujen mukaan tällä hetkellä uusin versio Koha-ohjelmasta on 3.12. Vuonna 2000 julkaistiin versio 1.00. Tällä hetkellä sivuston mukaan tuetaan vielä aiempia versioita 3.8 ja 3.10.

Koha ILS (integrated library system) on kokonaisuus, johon kuuluu Kohakirjastojärjestelmän verkkosivujen mukaan muun muassa seuraavat osat: lainaus ja palautus, luettelointi, hankinta, jatkuvat julkaisut, varausten teko ja asiakashallinta. Koha tukee kirjastostandardeja ja protokollia, kuten esimerkiksi MARC ja poimintaluettelointi Z39.50. Verkkosivujen mukaan Kohaa käytetään verkkoselaimen kautta, joten sen käyttö ei riipu käyttöjärjestelmästä. Sekä asiakasnäkymää (OPAC) että henkilökunnan näkymää käytetään verkkoselaimen kautta.

Koha-kirjastojärjestelmä vaatii toimiakseen Linux-käyttöjärjestelmän, esimerkiksi Debianin tai Ubuntun. Koha-verkkosivujen mukaan Koha on kirjoitettu Perlohjelmointikielellä. Se käyttää avoimen lähdekoodin Apache-web -palveliohjelmaa ja MySQL-tietokantapalvelinohjelmaa. Koha-kirjastojärjestelmän voi ladata Kohan viralliselta verkkosivustolta. Sivustolta löytyy myös asennus- ja käyttöohjeita.

# <span id="page-27-0"></span>**4 KÄYTETTÄVYYS**

Jakob Nielsenin (1993, 26) mukaan käytettävyys ei ole yksi yksittäinen käyttöliittymän osa, vaan se koostuu viidestä osa-alueesta, jotka ovat opittavuus, tehokkuus, muistettavuus, virheet ja tyytyväisyys. Käyttöliittymän tulee olla helposti opittava ja tehokkaasti käytettävä. Muistettavuus tarkoittaa Nielsenin mukaan sitä, että käyttöliittymä ohjaa käyttäjää muistamaan, kuinka toimia eli pitkänkin tauon jälkeen käyttöliittymän käyttö on helppoa eikä käyttäjän tarvitse opetella kaikkea alusta uudelleen. Käyttöliittymä saa Nielsenin mukaan sisältää vain vähän virheitä ja jos käyttäjä tekee virheitä, niistä täytyy selvitä helposti eteenpäin eikä vakavia virheitä saa esiintyä. Ja lopuksi Nielsenin mukaan käyttöliittymän käytön tulee olla miellyttävää ja käyttäjien tulee pitää siitä.

Nielsenin (1993, 115-148) kymmenen kohdan listan avulla voidaan arvioida käyttöliittymän käytettävyyttä:

- 11.Yksinkertainen ja luonnollinen dialogi
- 12.Käyttäjälle tuttu kieli
- 13.Käyttäjän muistikuorman minimoiminen
- 14.Yhtenäisyys
- 15.Palaute
- 16.Selvästi merkityt poistumistavat
- 17.Oikopolut
- 18.Selkeät virheilmoitukset
- 19.Virheiden ehkäiseminen
- 20.Apu ja dokumentointi

Nielsenin (1993, 115) mukaan käyttöliittymän tulee olla mahdollisimman yksinkertainen, koska jokainen uusi ominaisuus lisää käyttäjän oppimistarvetta ja mahdollisuutta ymmärtää väärin sekä teettää lisätyötä, kun käyttäjä etsii tarvitsemaansa toimintoa. Ideaalitilanteessa käyttäjälle näytetään Nielsenin (mts. 116) mukaan vain se tieto, jota hän sillä hetkellä tarvitsee. Yhteen kuuluvan tiedon tulee Nielsenin mukaan löytyä lähekkäin. Hyvä graafinen suunnittelu on Nielsenin (mts. 117) mukaan avainasemassa yksinkertaisessa ja luonnollisessa dialogissa käyttäjän kanssa.

Käyttöliittymän terminologian tulee Nielsenin (mts. 123-124) mukaan olla käyttäjälle tuttua kieltä, ei ammattikieltä. Koodeja ja lyhenteitä tulee välttää ja käyttöliittymän tapahtumista tulee puhua käyttäjän näkökulmasta. Koska tietokoneen muistiin voi tallentaa paljon tietoa, ei käyttäjän muistia saa Nielsenin (mts. 129) mukaan rasittaa turhalla asioiden muistamisella. Käyttäjän on helpompi valita vaihtoehdoista, jotka hän näkee. Jos käyttäjän pitää syöttää tietoa, on järjestelmän Nielsenin (mts. 130) mukaan kerrottava, missä muodossa tieto pitää syöttää ja annettava myös esimerkki.

Nielsenin (mts. 132) mukaan yhdenmukaisuus on yksi tärkeimmistä käyttöliittymän käytettävyysmittareista. Yhdenmukaisuus tarkoittaa sitä, että samalla komennolla tai tapahtumalla on aina samanlainen vaikutus. Sama tieto tulisi näyttää aina samassa kohdassa ja samalla lailla muotoiltuna ruudulla tai valintaikkunassa. Käyttöliittymän tulisi Nielsenin (mts. 134) mukaan jatkuvasti kertoa käyttäjälle, mitä tapahtuu ja miten käyttäjän syöttämä tieto vaikuttaa asioihin. Käyttäjän tulee saada palautetta muutenkin kuin vain virhetilanteissa.

Käyttäjä haluaa tuntea hallitsevansa käyttöliittymää ja valintaikkunoita. Nielsenin (mts. 138) mukaan tästä syystä käyttäjälle on tarjottava joka tilanteessa helppo poistumistie tilanteesta. Monissa tapauksissa poistuminen voidaan Nielsenin mukaan tarjota peruuta-toiminnon muodossa. Nielsenin (mts. 139) mukaan kokeneet käyttäjät suosivat oikopolkuja, jotka tavallisimmin ovat näppäinyhdistelmiä, joiden avulla suoritetaan usein toistuvat rutiinit.

Virhetilanteet ovat Nielsenin (mts. 142) mukaan kriittisiä kahdesta syystä: Ensiksi ne edustavat tilannetta, jossa käyttäjä on vaikeuksissa eikä voi käyttää järjestelmää tavoitteensa saavuttamiseen ja toiseksi ne antavat mahdollisuuden auttaa käyttäjää ymmärtämään järjestelmää paremmin. Nielsenin (mts. 142-143) mukaan, lainaten Shneidermania (1982, 610-611), virheilmoitusten tulisi noudattaa neljää sääntöä eli niiden tulisi olla selkeää kieltä, täsmällisiä eli ei liian yleisiä, ilmoitusten tulisi rakentavasti auttaa käyttäjää ratkaisemaan ongelma ja lopuksi ilmoitusten tulisi olla kohteliaita eikä käyttäjää syyttäviä.

Virheiden ehkäiseminen on Nielsenin (mts. 145-146) mukaan vieläkin tärkeämpää kuin hyvä virheilmoitus. Vakavia virheitä voi välttää varmistamalla käyttäjän operaatiot ja suunnittelemalla järjestelmä siten, että käyttäjä ei joutuisi tällaisiin tilanteisiin. Hyvän järjestelmän ominaisuus on Nielsenin (mts. 148-149) mukaan sen käytettävyys ilman ohjeita. Toisaalta ohjeiden olemassaolo ei oikeuta väheksymään käytettävyyssuunnittelua. Nielsenin mukaan käyttäjät aloittavat järjestelmän käyttämisen lukematta ohjeita, koska haluavat tuntea itsensä tuottaviksi. Jos käyttäjät lukevat ohjeita, he ovat Nielsenin mukaan todennäköisesti jossakin ongelmatilanteessa ja tarvitsevat nopeasti ohjeita sen ratkaisemiseksi. Tästä syystä Nielsenin mukaan tehtäväkohtainen ja helposti saatavilla oleva ohjeistus on tärkeää.

# <span id="page-30-0"></span>**5 KIRJASTOJÄRJESTELMÄN KÄYTTÖÖNOTTO**

## <span id="page-30-1"></span>**5.1 Kirjastojärjestelmän valinta**

Tässä tutkimuksessa kotikirjaston kirjastojärjestelmä valittiin mukaillen Saartin vaatimusmäärittelyä, josta on kerrottu luvussa kaksi:

- Haluttiin muodostaa kotona olevasta aineistosta kotikirjasto eli luetteloida ja luokitella aineisto. Järjestelmän tuli toimia jo olemassa olevassa tietokoneessa.
- Yleisenä vaatimuksena oli järjestelmän käytön helppous ja omien kykyjen riittävyys järjestelmää asennettaessa, käytettäessä ja ylläpidettäessä.
- Järjestelmän tuli olla hinnaltaan mahdollisimman halpa, mielellään ilmainen ja sen täytyi olla helposti saatavissa.
- Järjestelmän asentamiseen ja käyttöön tuli löytyä helposti ohjeita.
- Järjestelmävaatimuksina olivat yleiset kirjastojärjestelmän toiminnot, mm. luettelointi, lainaus, palautus ja tiedonhaku.

Koha-kirjastojärjestelmä täytti hyvin edellä luetellut vaatimusmäärittelyt. Kohajärjestelmällä ei ollut erityisiä laitevaatimuksia ja se toimi vanhassakin tietokoneessa. Koha löytyi Internetistä helposti hakemalla ja sen kotisivuilta sekä muualtakin Internetistä löytyi asennusohjeita ja opaskirjoja. Koha-järjestelmä oli täysiverinen kirjastojärjestelmä ja sisälsi kaikki tarvittavat osiot kotikirjastokäyttöön.

## <span id="page-30-2"></span>**5.2 Kohan asentaminen ja laitteistovaatimukset**

Kohan virallisten verkkosivujen (2013) mukaan Kohan asentamiseksi suositeltiin Linux-palvelinta ja siihen Debian-käyttöjärjestelmää. Sivustolla suositeltiin ohjelman asentajalle myös tavanomaista parempaa Linux-komentorivin käyttökokemusta sekä tietoa Apache- ja MySQL-työkaluista. Sivustolta löytyivät melko yksityiskohtaiset Koha-järjestelmän asennusohjeet englanniksi niin Debiankuin Ubuntu-käyttöjärjestelmille.

Kohan virallisten sivujen lisäksi Internetistä löytyi useita erilaisia Koha-järjestelmän asennusohjeita, joiden yksityiskohtaisuuden aste vaihteli. Tässä tutkimuksessa käytetty asennusohje löytyi sattumalta Internetistä. Löytyneen ohjeen avulla asennettiin Koha 3.4. Käyttöjärjestelmäsi valittiin Ubuntu 10.04 LTS, koska löytynyt Kohan asennusohje oli Ubuntu-käyttöjärjestelmää varten laadittu. Koha 3.4 asennettiin komentorivikäskyillä käytetyn ohjeen mukaisesti. Aikaa asennukseen kului muutama tunti, koska ennen varsinaisen ohjelman asentamista täytyi asentaa mm. MySQL-tietokantaohjelma ja Apache-verkkopalvelin.

Komentorivikäskyjen suorittamiseen liittyy Linux-ympäristöön tottumattomalle kirjoitusvirheiden lisäksi mahdollisia muitakin ongelmia. Käskyn suorittaminen komentoriviltä voi toisinaan tuottaa paljon tekstiä ja tietoa näytölle, mutta jos Linuxtietämys on vähäinen, ei voi olla varma, esimerkiksi kaikkien ilmoitettujen virheiden merkittävyydestä. Toinen ongelma liittyy myös osin oikeinkirjoitukseen. Jos Linuxkomentorivikäskyn kirjoittaa väärin ja suorittaa sen, voi pahimmillaan saada tulokseksi jotakin muuta kuin alun perin oli tarkoituksena. Syntyneen virheen korjaaminen voi olla vaikeaa tai mahdotonta, jos Linux-käyttöjärjestelmä ei ole tuttu.

Koha-järjestelmän virallisilla verkkosivuilla ei mainittu mitään erityisiä minimivaatimuksia laitteistolle, johon Koha asennetaan. Toisaalta on kuitenkin muistettava, että käyttöjärjestelmä voi vaatia tietyn tasoisen laitteiston toimiakseen sujuvasti. Tässä tutkimuksessa käytössä oleva laitteisto oli kotoa löytynyt tietokone. Kirjastojärjestelmä toteutettiin Thin-client -tyyppisesti eli varsinainen kirjastojärjestelmä ja tietokanta olivat tällä vanhalla koneella ja kirjastojärjestelmää käytettiin verkkoselaimella joko samalta koneelta tai miltä tahansa samassa verkossa olleelta koneelta.

# <span id="page-32-0"></span>**5.3 Asetusten ja ulkoasun muokkaaminen**

Koha-kirjastojärjestelmä oli heti asennuksen jälkeen periaatteessa valmis käytettäväksi.

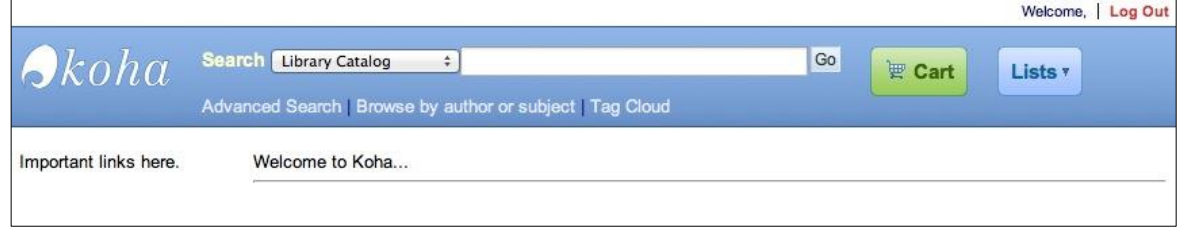

Kuva 1 Koha 3.4 -kirjastojärjestelmän asiakasliittymä (OPAC)

Ohjelman asiakasliittymä oli oletuksena hyvin yksinkertainen ja sisälsi valmiina vain hakuominaisuuden, kirjakärryn ja listat-ominaisuuden. Kirjakärryyn oli mahdollista poimia mieleisiään kirjoja vaikkapa varattavaksi samalla kerralla ja vinkkilistan sisällön saattoi lähettää esimerkiksi sähköpostina.

Henkilökunnan näkymä sisälsi järjestelmän asennuksen jälkeen valmiina kirjastojärjestelmän perusosat eli lainauksen ja palautuksen, asiakashallinnan, hakuominaisuuden, luetteloinnin, jatkuvat julkaisut, hankinnan, raportit ja tilastot sekä asetukset.

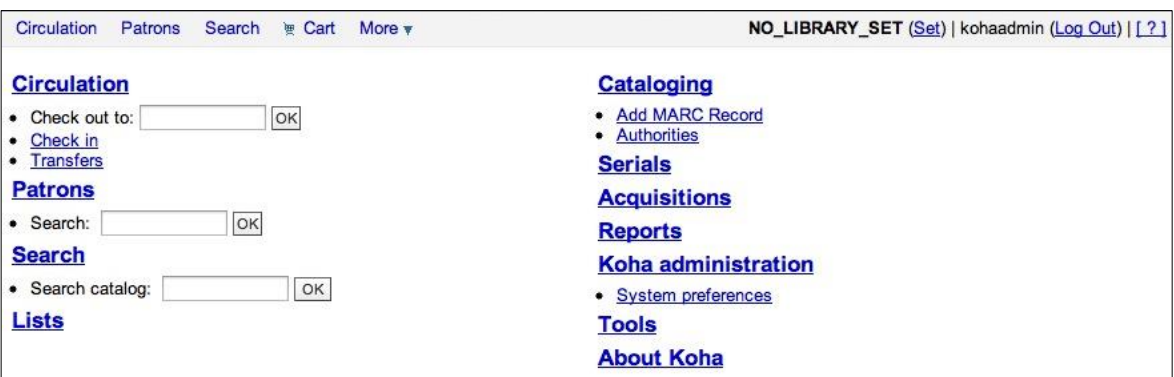

Kuva 2 Henkilökunnan näkymä (Staff) heti ohjelman asennuksen jälkeen

Kohan ohjekirjan [Viitattu 16.8.2013] mukaan ohjelman asetuksia kannatti tarkistaa ja muuttaa ennen kirjastojärjestelmän käyttöönottoa. Tässä tutkimuksessa muutettiin hankinta-asetuksista kohta, joka määrittelee, milloin luodaan uusi tietue. Oletuksena oli, että uusi tietue luodaan hankinnan yhteydessä. Asetus muutettiin sellaiseksi, että uusi tietue luodaan luetteloinnin yhteydessä, koska kotikirjastossa ei käytetty järjestelmän hankintaosiota. Asetuksista myös varmistettiin, että aineistotyypin kuvake näkyi näyttöluettelossa. Luettelointiasetuksissa oli mahdollista mm. vaikuttaa siihen, mitä kenttiä näkyi ISBD-näytössä. Tässä asetusten kohdassa määriteltiin myös, mistä kentästä ohjelma luki hyllypaikan (084 a). Lisätyn sisällön asetuksissa määriteltiin, että aineiston kansikuvia haettiin Amazon.comista. Palvelusta ei kuitenkaan löytynyt suomenkielisen aineiston kansikuvia. Asetuksista merkittiin käyttöön Google-kirjat -palvelu, josta löytyi lisätietoa joistakin kirjoista ja mahdollisia arvosteluja.

Koha-kirjastojärjestelmä antoi mahdollisuuden määritellä mm. luokitusjärjestelmiä. Yleisten kirjastojen luokitus (ykl) lisättiin luokituslistaan ja se merkittiin oletusluokitukseksi. Toinen heti aluksi määriteltävä asia oli oman kirjaston nimi. Päiväys- ja kieliasetuksista (I18N/L10N) valittiin suomalainen päivämäärän esitysmuoto ja merkittiin käytettävät kielet. Poimintaluetteloinnin (Z39.50) asetuksissa määriteltiin kohteet, joista luettelointitietoja haettiin.

Asiakasnäkymän (OPAC) asetuksissa määriteltiin näkymän ulkoasu. Ulkoasua muokattiin HTML-kielellä ja erikseen osissa kuten vasen reuna, sivun ylä- ja alareuna sekä sivun keskiosa.

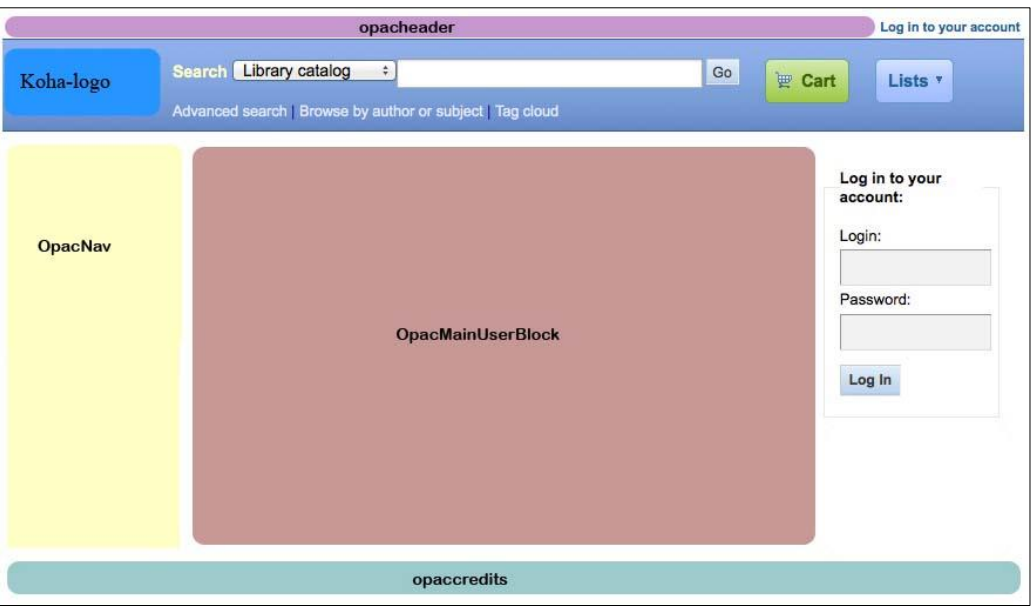

Kuva 3 Asiakasnäkymän muokkausalueet

Sivun yläosaan (opacheader) laitettiin kirjaston nimi, kuvia ja linkkejä lisäsisältöön. Lisäsisältönä oli linkki Kirjasammon Kjell Westö -sivulle, linkki Westön haastatteluun Ylen Elävään arkistoon ja itse tuotettu sivu. Lisäsisältö aukesi uudelle sivulle.

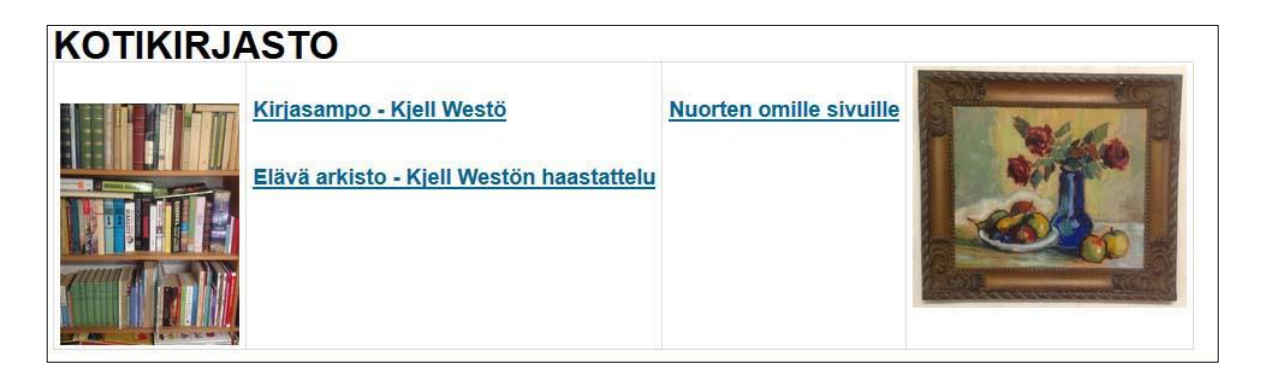

Kuva 4 Sivun yläosa (opacheader)

Kotikirjaston lisäsisältölinkit valittiin kirjaston käyttäjien mielenkiinnon mukaan. Koska kotikirjaston pääasialliset käyttäjät olivat perhe ja sukulaiset, valittiin lisäsisältölinkitkin sitä silmällä pitäen. Etusivun kuvitus koostui itse otetuista valokuvista, jotka kuvasivat kotikirjastoa.

Sivun alareunaan (opaccredits) laitettiin sivun muokkauspäivämäärä. Sivun vasemman reunan linkkilistaan (opacnav) laitettiin linkkejä erilaisiin hakupalveluihin sekä kirjallisuus- ja kulttuuriaiheisia linkkejä. Linkit valittiin oman kiinnostuksen mukaan ja palvelemaan helppoa tiedonhakua.

Linkkejä: Tiedonhaku: Makupalat-linkkikirjasto Nelli-portaali Lapset ja nuoret: **Sivupiiri** Okariino Kirjallisuus ja kulttuuri: Kulttuurisampo Kirjasampo **Museoiden** verkkonäyttelyjä

Kuva 5 Sivun vasemman reunan linkit

Sivun keskiosaan laitettiin esimerkkivideo Youtube-videopalvelusta (cc-lisenssi) ja kotikirjastoon liittyviä kuvia. Esimerkkivideona käytettiin videopalvelusta linkitettyä videota, koska tässä tutkimuksessa ei luotu kotikirjastoon liittyvää videota mutta haluttiin tuoda esille, että kirjaston etusivulle on mahdollista linkittää video.

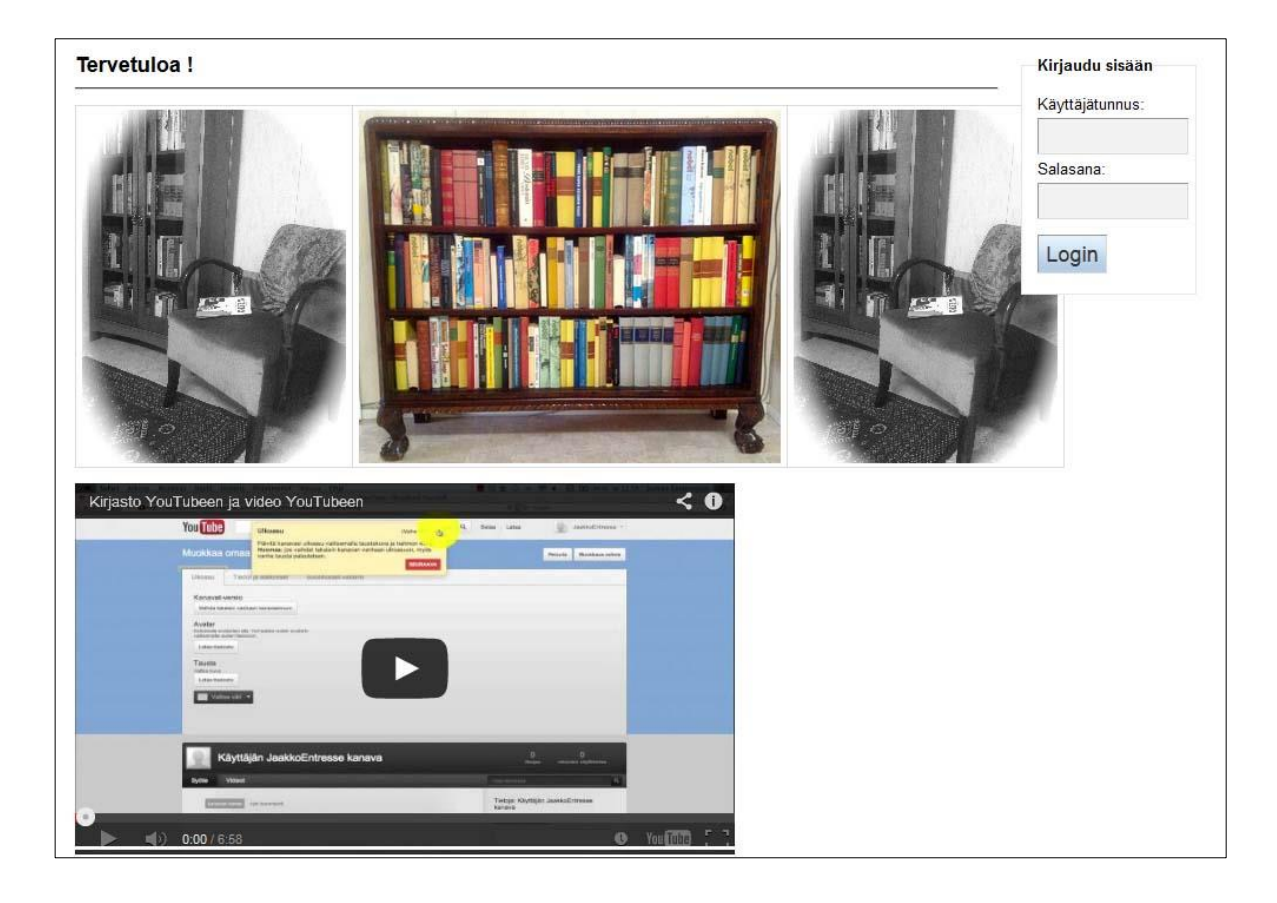

Kuva 6 Sivun keskiosan kuvat ja video

Koha-järjestelmän oletuslogo vaihdettiin omalle kirjastolle sopivammaksi. Alkuperäinen koha-logo.gif -tiedosto korvattiin uudella samannimisellä tiedostolla. Logon korvaamisessa oli huomioitava, että uuden logon tuli olla täsmälleen alkuperäisen kokoinen eli 120 pikseliä kertaa 38 pikseliä. Uusi logo luotiin kuvankäsittelyohjelmalla.

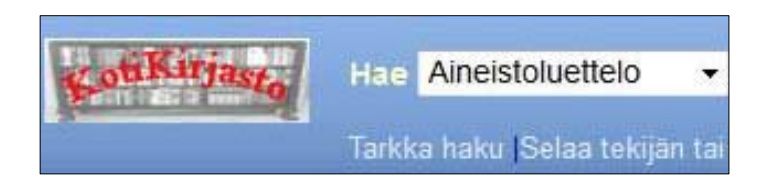

Kuva 7 Kohan oletuslogo korvattuna Kotikirjaston omalla logolla

Kotikirjaston etusivulle olisi voinut vielä lisätä esimerkiksi ajankohtaisia asioita, aineiston uutuusluettelon tai asiakkaiden haluamia linkkejä.

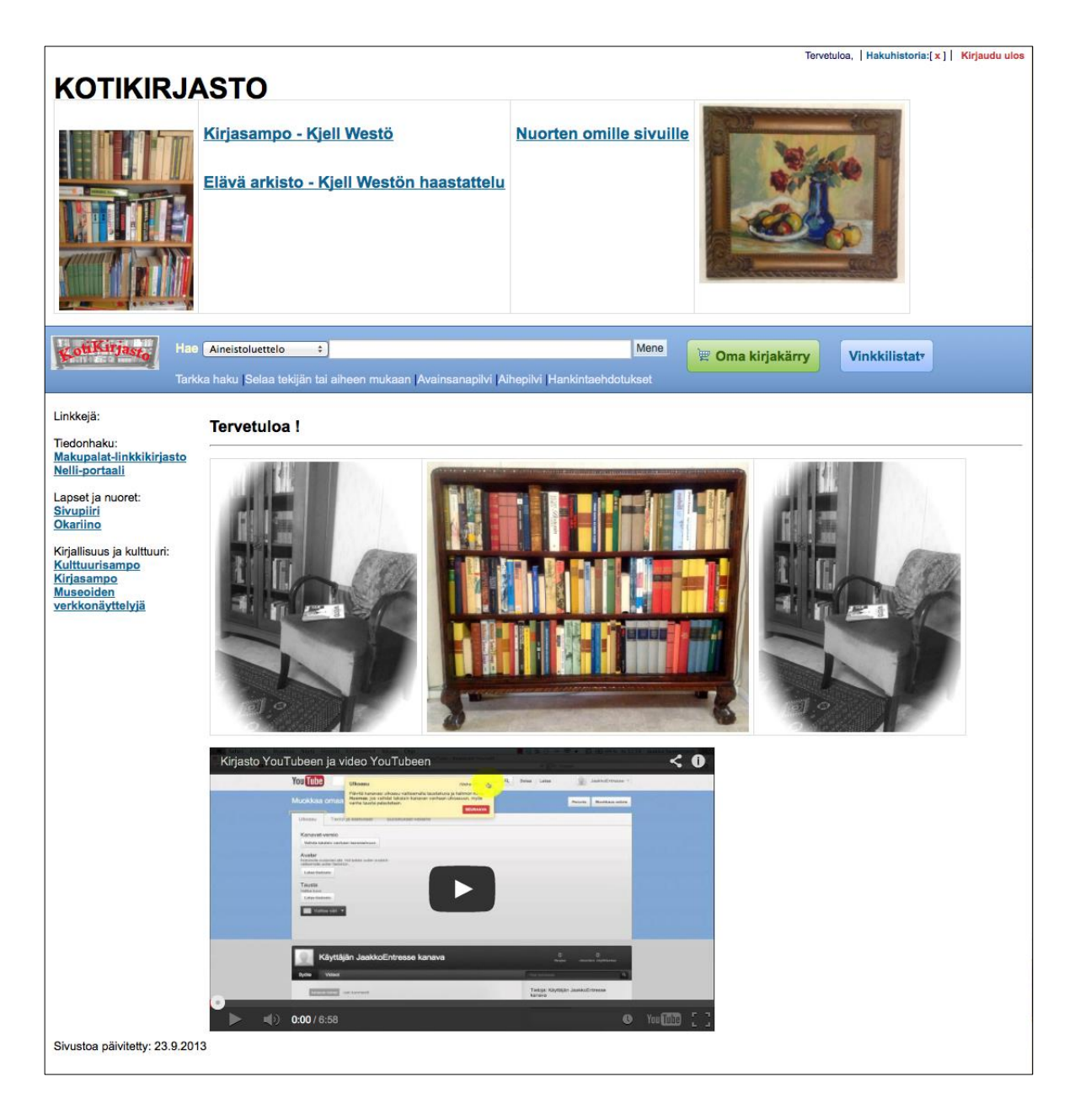

Kuva 8 Kotikirjaston asiakasnäkymä (OPAC) kaikkien muokkausten jälkeen

Kun muokkauksia tehtiin, HTML-koodin kirjoittamisen kanssa oli oltava huolellinen, koska yhtään virhettä ei saanut tulla. Jokaisen pienenkin muutoksen toimivuus testattiin ennen seuraavan muutoksen tekemistä, koska virheen löytäminen oli näin helpompaa. Etusivulle tulevien kuvien täytyi sijaita hakemistossa /usr/share/koha/opac/htdocs/opac-tmpl/prog/images ja niihin täytyi HTML-koodissa viitata polulla /opac-tmpl/prog/images tai polulla /images, jos edellinen ei toiminut.

Henkilökunnan (Staff) näkymän ulkoasua muokattiin sekä suoraan henkilökunnan sivulta että asetusten kautta. Muokattavuutta oli huomattavasti vähemmän kuin asiakaspuolella. Sivun vasempaan reunaan lisättiin hyödyllisiä linkkejä. Muokkaus tapahtui HTML-kielellä ja suoraan henkilökunnan näkymästä. Linkit valittiin tukemaan luettelointityötä. Koha-kirjastojärjestelmän käyttöohje otettiin myös mukaan linkkilistaan helpottamaan tiedonhakua mahdollisissa ongelmatilanteissa.

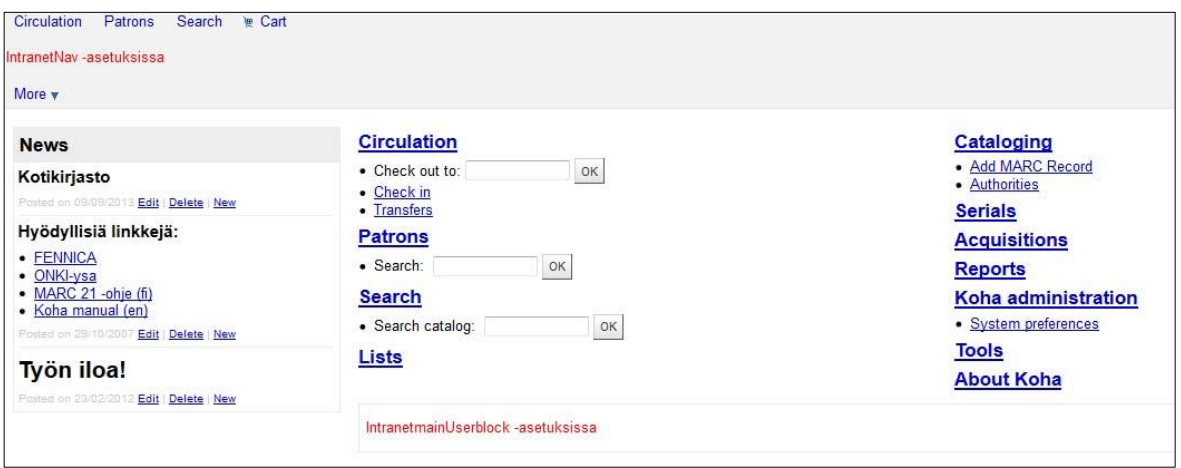

Kuva 9 Henkilökunnan näkymä (Staff) tehtyjen muokkausten jälkeen

Kuvien lisääminen henkilökunnan sivulle oli vaikeaa eikä onnistunut tässä tutkimuksessa. Myöskään sivun vasemmassa reunassa näkyvän News-termin muuttaminen tai poistaminen ei ollut mahdollista. Sivun yläreunassa näkyvään IntranetNav-kohtaan olisi voinut laittaa esimerkiksi sellaisia linkkejä, joiden olisi ollut tarkoituksenmukaista olla aina käytettävissä henkilökuntanäkymässä.

Koha-kirjastojärjestelmästä oli olemassa erikielisiä versioita. Koska käännökset oli tehty vapaaehtoisin voimin, ne eivät olleet täydellisiä tai läheskään kaikki edes valmiita. Suomenkielinen käännös oli lähes valmis asiakasliittymän osalta mutta vasta alkumetreillä henkilökunnan käyttöliittymän osalta. Tämä tilanne koski Kohan versiota 3.4. Käännösten tekoon oli mahdollista osallistua Kohan virallisilla verkkosivuilla, mutta muuten käännöstä ei voinut itse tehdä. Käännöksen asentaminen vaati tiettyjen kielitiedostojen kopioimista Kohan verkkosivuilta ja käännöksen ajamista komentoriviltä. Koha-järjestelmän asetuksista täytyi myös merkitä suomen kieli käyttöön.

## <span id="page-39-0"></span>**5.4 Luettelointi**

Koha-kirjastojärjestelmän luettelointi perustui MARC 21 -formaattiin. Kohan mukana tuli kymmenen valmista luettelointipohjaa, joiden lisäksi oli mahdollista luoda omia pohjia. Jos halusi nämä valmiit pohjat käyttöönsä, tämä oli huomioitava jo asennusvaiheessa. Järjestelmän asennuksen loppuvaiheessa asennusohjelmassa oli kohta, jossa valittiin, mitkä esimerkkitiedostot haluttiin asentaa järjestelmään. Näitä tiedostoja olivat mm. luettelointipohjat, esimerkkiasiakkaat ja esimerkkipohja kirjastokortille. Jälkeenpäin näiden tiedostojen asentaminen osoittautui mahdottomaksi.

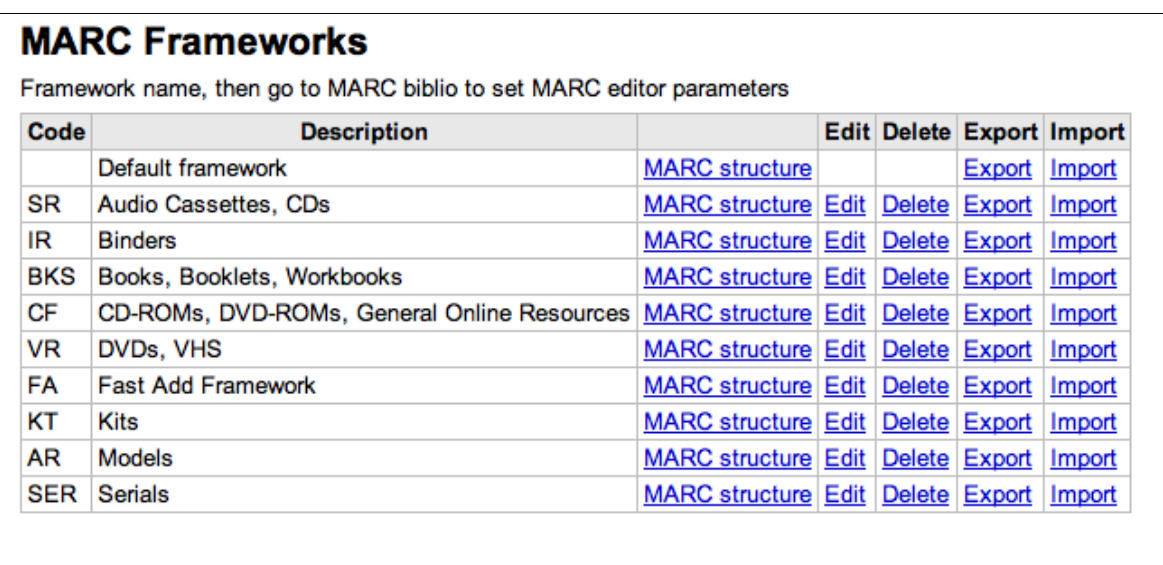

Kuva 10 Kohan asennuksen mukana tulevat valmiit luettelointipohjat

Valmiita luettelointipohjia oli mahdollista muokata eli niiden kenttiä ja osakenttiä pystyi poistamaan, lisäämään ja nimeämään uudelleen. Luettelointipohjan muokkaaminen muutti pohjalla mahdollisesti jo luetteloitujen aiempien tietueiden kenttiä ja niiden arvoja, esim. oletusarvojen muuttaminen luettelointipohjassa

muutti niitä myös jo luetteloiduissa tietueissa. Kenttien lisääminen luettelointipohjiin lisäsi kentät myös aiemmin luetteloituihin tietueisiin. Kenttien ja alakenttien poistamisessa täytyi olla varovainen. Jos kentän poisti luettelointipohjasta, se poistui kaikista sillä pohjalla luetteloiduista tietueista, vaikka kenttä ei olisikaan ollut tyhjä.

Tässä tutkimuksessa säilytettiin Koha-kirjastojärjestelmän asennuksen mukana tulleet valmiit luettelointipohjat mutta luotiin niiden lisäksi uudet luettelointipohjat monografioiden kuvailuun, musiikkiäänitteitä varten ja musiikkiäänitteiden osakohteiden kuvailua varten. Luotiin myös karsittu luettelointipohja, jossa oli vain tärkeimmät luettelointitiedot. Luettelointipohjiin oli mahdollista lisätä myös omia, vain kotikirjastoon liittyviä kenttiä. Kirjaston nimeä varten lisättiin kenttä 998 ja sille osakenttä b. Kentälle 998 lisättiin myös osakenttä c, johon tuli suuraakkosin tekijän sukunimen kolme ensimmäistä kirjainta. Näitä kenttiä käytettiin viivakooditarrojen ja selkätarrojen luonnissa.

Luettelointipohjien kenttien osakenttiin oli mahdollista määritellä oletusarvoja. Tässä tutkimuksessa käytettiin seuraavia oletusarvoja: kenttä 041 (kieli), osakenttä a: fin, kenttä 084 (muu luokitusjärjestelmä), osakenttä 2: ykl, kenttä 998, osakenttä b: Kotikirjasto. Uudet luettelointipohjat perustuivat aina johonkin jo olemassa olevaan pohjaan. Pohjien muokkaaminen oli melko helppoa mutta aikaa vievää, koska mallipohjasta täytyi esimerkiksi jokainen poistettava kenttä poistaa yksitellen. Jos halusi vaihtaa kenttien nimet suomenkielisiksi, sekin vei aikaa, etenkin jos halusi suomentaa osakenttienkin nimet.

Kotikirjastoa varten oli tarpeen luoda Monografioiden kuvailu-, Karsittu-, Musiikkiäänitteet- ja Osakohteiden kuvailu -nimiset luettelointipohjat. Monografioiden kuvailu -nimiseen pohjaan lisättiin luokituskenttä 084 ja oletusarvoksi luokituksen lähde ykl. Kotikirjastossa olisi ollut mahdollista käyttää myös muutakin luokitusta, esim. Dewey tai luoda aivan oma luokitusjärjestelmä. Näitä vaihtoehtoja ei kuitenkaan kokeiltu. Kielikoodiksi lisättiin oletukseksi suomi eli fin. Muita muutoksia olivat joidenkin kenttien nimien suomentaminen sekä sisältö- että mediatyyppikenttien (336 ja 337) lisääminen. Karsittu-nimisestä luettelointipohjasta poistettiin kotikirjaston kannalta turhia kenttiä ja jätettiin vain oleellisimmat jäljelle. Kenttien valinta tehtiin lähinnä sillä perusteella, mitkä kentät vaikuttivat testaajan mielestä oleellisimmilta.

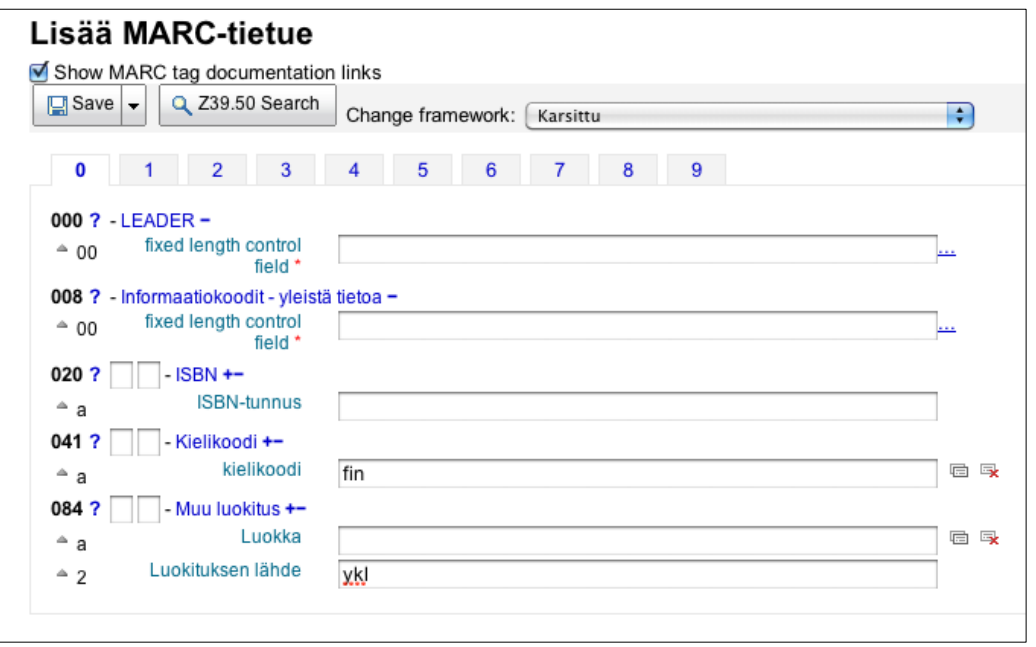

Kuva 11 Karsittu-luettelointipohjan ensimmäiset kentät

Kun luettelointipohjat oli muokattu tai luotu, voitiin aloittaa itse luettelointi. Aineistoa luetteloitiin kirjoittamalla käsin halutut tiedot MARC-kenttiin. Toinen, nopeampi tapa oli käyttää poimintaluettelointia. Asetuksissa määriteltiin kohteet, joista tietoja haettiin. Koha-järjestelmässä oli valmiina poimintaluettelointikohteina mm. Kongressin kirjasto, josta löytyikin melko monia suomenkielisiä kirjoja. Luetteloon lisättiin suomalainen Mandis, joka Kansalliskirjaston [Viitattu 31.10.2013] mukaan on maakuntakirjastojen virtuaalinen yhteisluettelo. Koska Kotikirjaston kokoelmaan kuului myös vieraskielistä aineistoa, lisättiin poimintaluettelointikohteisiin Libris, josta löytyi ruotsinkielistä aineistoa ja Ester (Tallinnan yliopisto) vironkielistä aineistoa varten. Englanninkielistä aineistoa löytyi Kongressin kirjastosta mutta myös British Library [Viitattu 31.10.2013] tarjosi ilmaisen poimintapalvelun, joka kuitenkin vaatii rekisteröitymisen eikä sitä siksi kokeiltu.

Poimintaluetteloinnin käytöstä oli huomattava se, että ainakin haettaessa tietoja Mandiksesta esimerkiksi vain tekijän nimellä, saatiin vastaukseksi kokoelma tietoja, joihin ei välttämättä sisältynyt haettu teos. Kun hakua tarkennettiin ja

annettiin tekijän nimen lisäksi teoksen nimi, saatiin jo varmemmin oikea tulos. Kirjojen tietoja kannatti kuitenkin ehdottomasti hakea aina ISBN-numerolla, jos sellainen kirjasta löytyi.

| Results             |                                          |                     |             |                      |                     |             |                         |  |
|---------------------|------------------------------------------|---------------------|-------------|----------------------|---------------------|-------------|-------------------------|--|
| Server $\triangleq$ | <b>Title</b><br>$\overline{\phantom{a}}$ | Author $\triangleq$ | Date $\div$ | Edition $\triangleq$ | <b>ISBN</b><br>÷    | $LCCN \div$ | Preview                 |  |
| <b>MANDIS</b>       | Kirjastosanasto Junno, Liisa.            |                     | 2009        |                      | 9789516927544 (nid) |             | MARC Card Import        |  |
| <b>MANDIS</b>       | Kirjastosanasto Junno, Liisa             |                     | 2009        |                      | 9789516927544 (nid) |             | <b>MARC</b> Card Import |  |
| <b>MANDIS</b>       | Kirjastosanasto Junno, Liisa             |                     | 2009        |                      | 9789516927544 (nid) |             | <b>MARC</b> Card Import |  |
| <b>MANDIS</b>       | Kirjastosanasto Junno, Liisa             |                     | 2009        |                      | 9789516927544 (nid) |             | <b>MARC</b> Card Import |  |
| <b>MANDIS</b>       | Kiriastosanasto Junno, Liisa             |                     | 2009        |                      | 9789516927544 (nid) |             | <b>MARC</b> Card Import |  |
| <b>MANDIS</b>       | Kirjastosanasto Junno, Liisa             |                     | 2009        |                      | 9789516927544 (nid) |             | <b>MARC</b> Card Import |  |
| <b>MANDIS</b>       | Kirjastosanasto Junno, Liisa.            |                     | 2009        |                      | 9789516927544 (nid) |             | <b>MARC</b> Card Import |  |

Kuva 12 Esimerkkihaku Mandiksesta kirjan ISBN-numerolla

Yllä olevassa esimerkissä haettiin ISBN-numerolla Kirjastosanasto-nimisen kirjan luettelointitietoja Mandiksen avulla. Tuloksia oli useita, koska Mandis on yleisten kirjastojen yhteinen virtuaaliluettelo ja hakutuloksia tuli useammasta kirjastosta. Rivin lopussa näkyvästä Card-linkistä pääsi katsomaan ennakkoon ennen tietojen tuomista järjestelmään, mitä tietoja nimekkeestä oli. Tämä oli hyvä keino etsiä sellainen tietue, jossa tulivat myös asiasanat mukana.

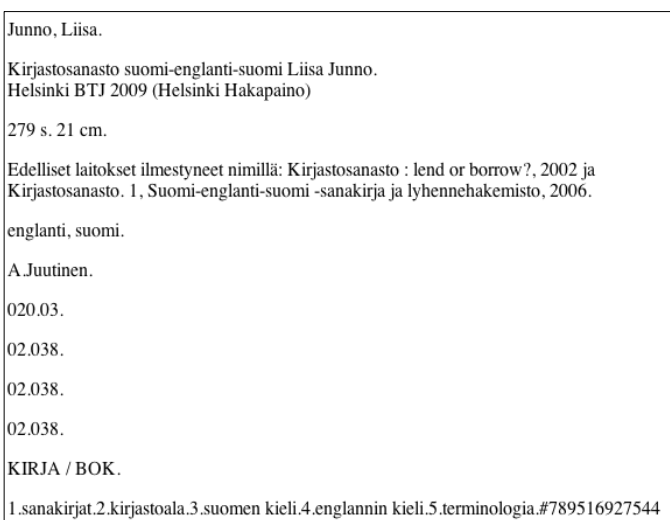

Kuva 13 Tietueen korttitiedot

Haluttu tietue valittiin korttinäytön perusteella ja sen tiedot tuotiin Import-linkin kautta järjestelmään.

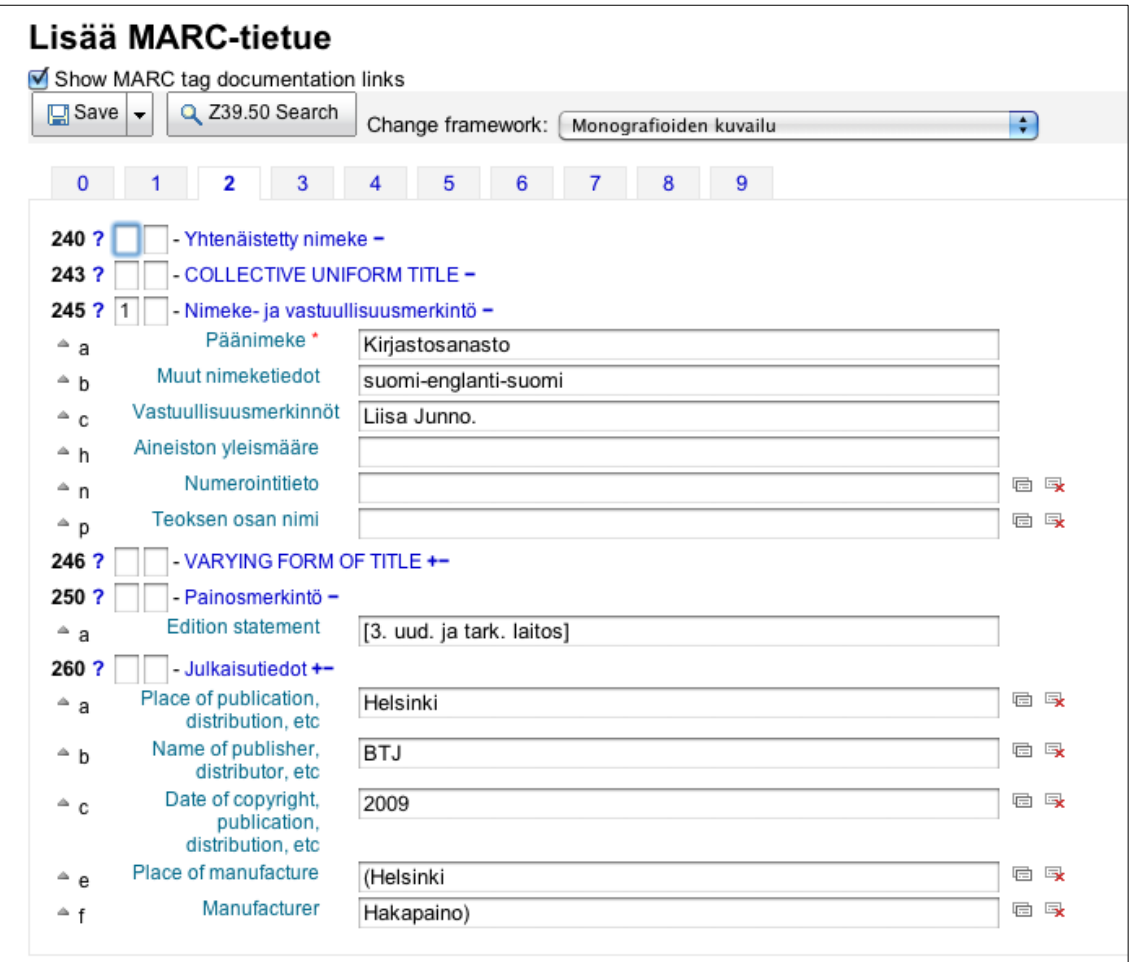

Kuva 14 Järjestelmään tuotuja luettelointitietoja nimekkeestä Kirjastosanasto

Poimintaluettelointihaulla tuodut tiedot asettuivat Koha-järjestelmässä automaattisesti oikeisiin kenttiin. Tiedot tarkistettiin tuonnin jälkeen ja niitä muutettiin ja täydennettiin tarpeen mukaan ennen tallentamista. Tietojen tallentamisen jälkeen luotiin vielä nide eli se konkreettinen kappale kirjasta, joka oli lainattavissa kotikirjastosta.

Musiikin luetteloinnissa tuli huomioida se seikka, että poimintaluetteloinnissa levyn tai kasetin tietojen mukana ei tullut osakohteiden tietoja vaan osakohteet oli luetteloitava erikseen, jos halusi sisällyttää ne kotikirjaston kokoelmaan. Tässä tutkimuksessa luetteloitiin muutama osakohde. Kotikirjaston aineistoon kuului Ckasetteja ja LP-levyjä, joiden luettelointitietoja ei aina ollut enää poimintaluetteloinnin avulla saatavilla. Asia ratkaistiin siten, että haettiin vastaavien CD-levyjen luettelointitiedot ja muutettiin aineistoksi C-kasetti tai LPlevy. Myös muilta osin tiedot tarkistettiin ja päivitettiin tarpeen mukaan.

Luetteloinnin välimerkitys ei ollut kotikirjaston luetteloinnissa erityisen merkityksellistä. Poimintaluetteloinnin mukana tulleissa tiedoissa oli toisinaan erilaisia välimerkityksiä. Esimerkiksi julkaisutietojen merkinnöissä oli eroavaisuuksia. Usein julkaisutiedoissa ei ollut välimerkkejä ollenkaan tai vain julkaisuvuoden lopussa oli piste. Joissakin luettelointitiedoissa taas nimeke ja tekijä oli kirjoitettu suuraakkosin. Kansalliskirjaston MARC 21 yhtenäisformaattien (2008) mukaan kirjastojärjestelmä voi joissakin tapauksissa tuottaa välimerkityksen automaattisesti.

Koha-kirjastojärjestelmässä haluttu välimerkitys kirjoitettiin suoraan luettelointitietoihin. Kohan käyttöoppaan [Viitattu 31.10.2013] mukaan asiakasnäkymän hakutulosten välimerkkien näkymiseen ei voinut vaikuttaa paitsi luomalla uuden XSLT-tyylitiedoston. Tässä tutkimuksessa tyydyttiin oletusnäkymään, jonka ongelmana olivat lähinnä ylimääräiset /-merkit. Kotikirjastossa olisi voinut luoda aivan omankin välimerkityksen luettelointitietoihin tai muokata välimerkitystä vain sen mukaan, miten aineistotiedot näkyivät asiakkaan näkymässä.

#### <span id="page-44-0"></span>**5.5 Aineistohaut, lainaus ja palautus**

Aineistohaku toimi Koha-kirjastojärjestelmässä yksinkertaisesti siten, että haluttu hakusana kirjoitettiin hakukenttään. Hakuja oli mahdollista tehdä nimekkeen, tekijän, aiheen ISBN-numeron ja sarjan mukaan. Hakutuloksen esittämismuotoon ruudulla ei voinut vaikuttaa muuten kuin luetteloinnin avulla välimerkkien osalta. Ainoastaan ISBD-näyttöä saattoi muokata asetuksista.

Kun aineistohaussa haettiin esimerkiksi kirjailijan nimellä, saatiin tulokseksi aineiston tiedot ja niteet, jos tuloksia oli vain yksi. Jos tuloksia oli useampia, ne näytettiin listan muodossa.

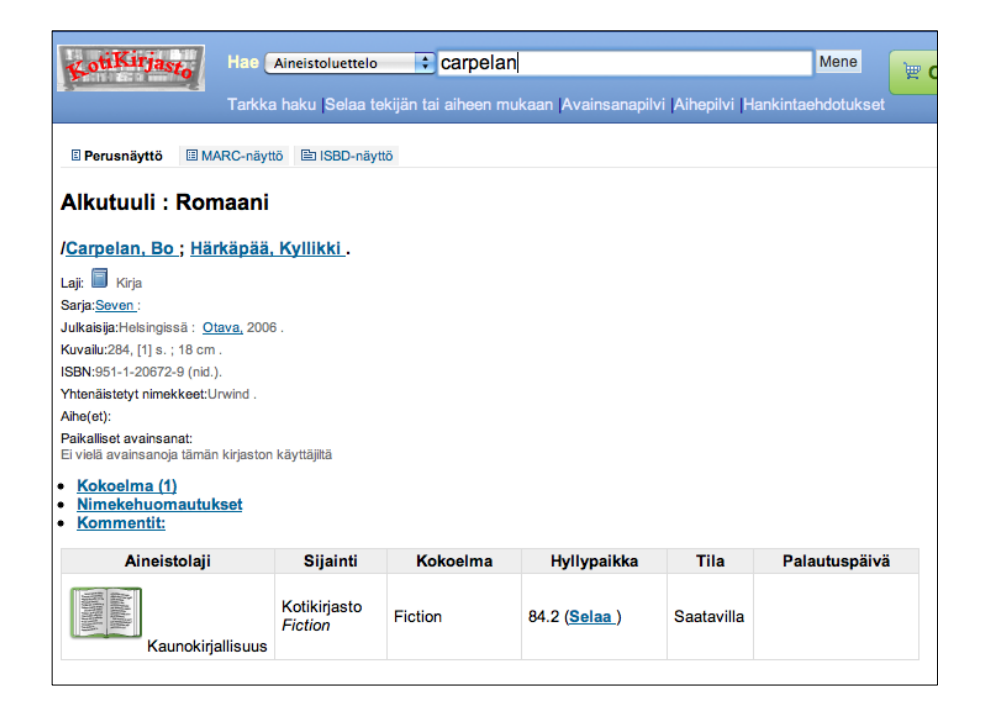

Kuva 15 Aineistohaku termillä carpelan ja sen tuottama tulos asiakasnäkymässä

Oletuksena asiakasnäytössä hakutulokset esitettiin normaalinäytöllä. Halutessaan tulokset sai näkyviin myös MARC-näyttönä tai ISBD-näyttönä. Hyllypaikan kohdalla olevasta selaa-linkistä pääsi selaamaan näytöllä kyseisen luokan teoksia. Selausnäkymä näytti vain teoksen nimen. Nimeä osoittamalla pääsi siirtymään kyseisen teoksen tietoihin.

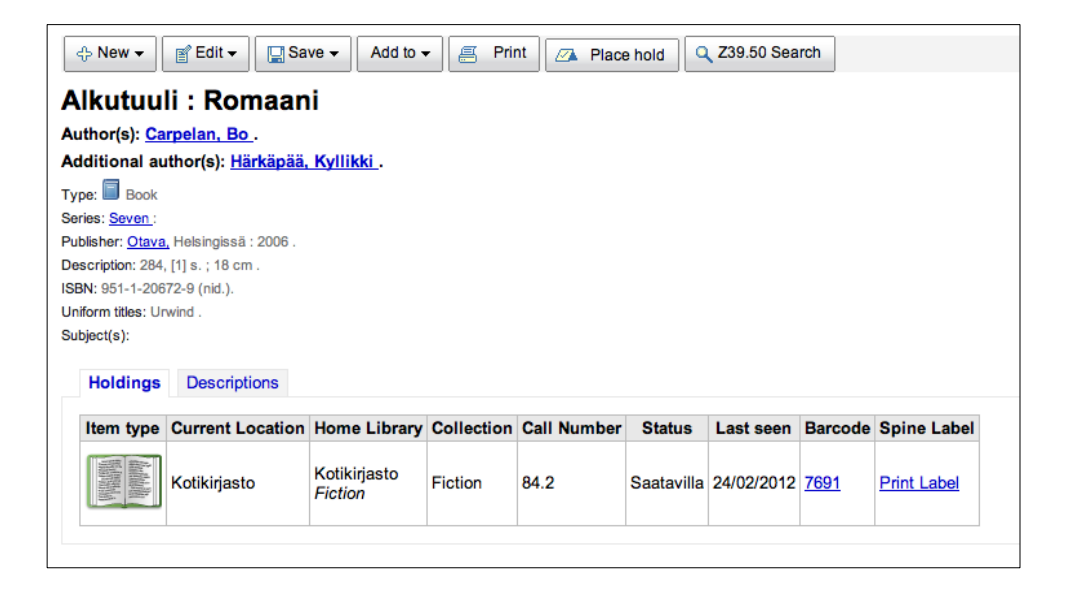

Kuva 16 Aineistohaku termillä carpelan ja sen tuottama tulos henkilökunnan näkymässä

Henkilökunnan näkymässä sama carpelan-termillä tehdyn aineistohaun hakutulos esitettiin hieman eri tavalla kuin asiakasnäkymässä. Kirjailija ja kääntäjä erotettiin toisistaan eri riveille eikä häiritsevää /-merkkiä ollut kirjailijan nimen edessä. Henkilökunnan näkymässä oli myös mm. mahdollista päästä muokkaamaan tietueen tai niteen tietoja tai lisäämään uusi tietue menemättä varsinaiseen luettelointinäkymään.

Sekä asiakkaan että henkilökunnan näkymässä oli mahdollisuus valita hakutulosten esittämistavaksi myös ISBD-näyttö. Kansalliskirjaston sivuston [Viitattu 31.10.2013] mukaan ISBD tarkoittaa kirjastoaineistojen kuvailusääntöjä. Tätä näkymää oli mahdollista muokata asetuksissa ja näytön ylimmäksi riviksi laitettiinkin tässä tutkimuksessa aineiston luokka. Jos tätä näkymää muokkasi, oli luetteloinnissa oltava tarkkana välimerkityksen kanssa. Ensimmäinen vaihtoehto oli, että välimerkit olivat luettelointitiedoissa mukana. Toinen vaihtoehto oli, että välimerkit lisättiin suoraan ISBD-näyttöön asetuksissa, jolloin ne oli mahdollista jättää pois luettelointitiedoista. Tässä tutkimuksessa valittiin välimerkkien lisääminen suoraan luettelointitietoihin.

84.2 Carpelan, Bo.

Alkutuuli: Romaani Bo Carpelan; käsikirjoituksesta suomentanut Kyllikki Härkäpää. Helsingissä: Otava, 2006. (Keuruu: Otavan Kirjapaino) 284, [1] s.; 18 cm. Seven Seven ISBN: 951-1-20672-9 (nid.) Subjects--Topical Terms:

Kuva 17 ISBD-näkymä

Härkäpää, Kyllikki.

Koha-järjestelmässä oli mahdollista käyttää yksinkertaisen haun lisäksi tarkennettua hakua ja rajata haku koskemaan esimerkiksi vain tietyntyyppistä aineistoa. Tarkennetussa haussa oli mahdollista käyttää loogisia operaattoreita and, or ja not.

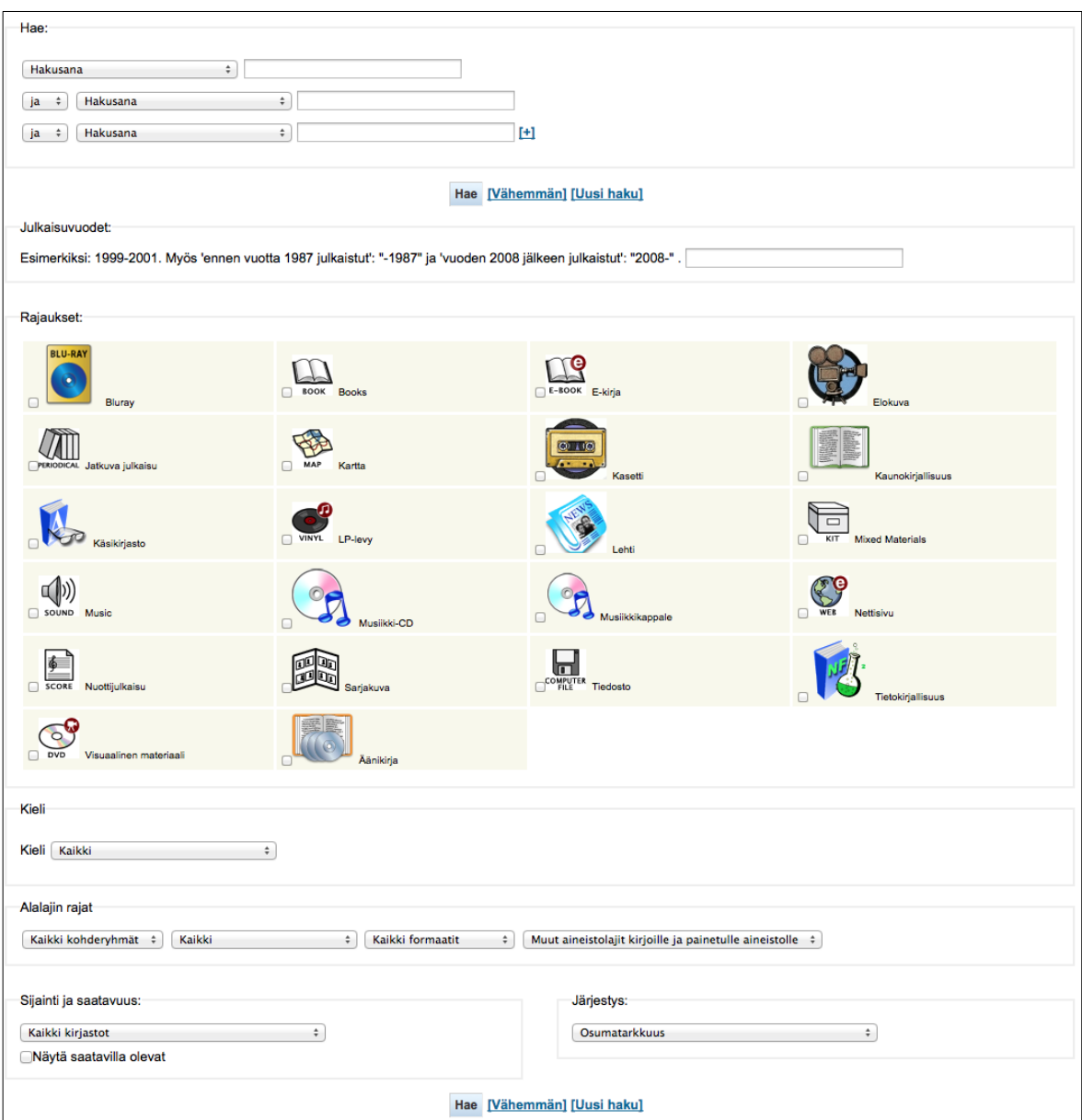

Kuva 18 Tarkennetun haun näkymä

Tarkennetussa haussa ilmeni kuitenkin ongelmia. Jos haun kohdisti vain kotikirjastoon, ei saanut tuloksia, vaikka aineisto olisikin ollut kotikirjaston kokoelmassa. Kun sama haku kohdistui kaikkiin kirjastoihin, tuloksena oli haluttu aineisto. Myöskään aineistorajausta ei voinut käyttää. Ainoat toimivat rajaukset olivat kielirajaus ja julkaisuvuosi. Ongelmaan ei löytynyt ratkaisua.

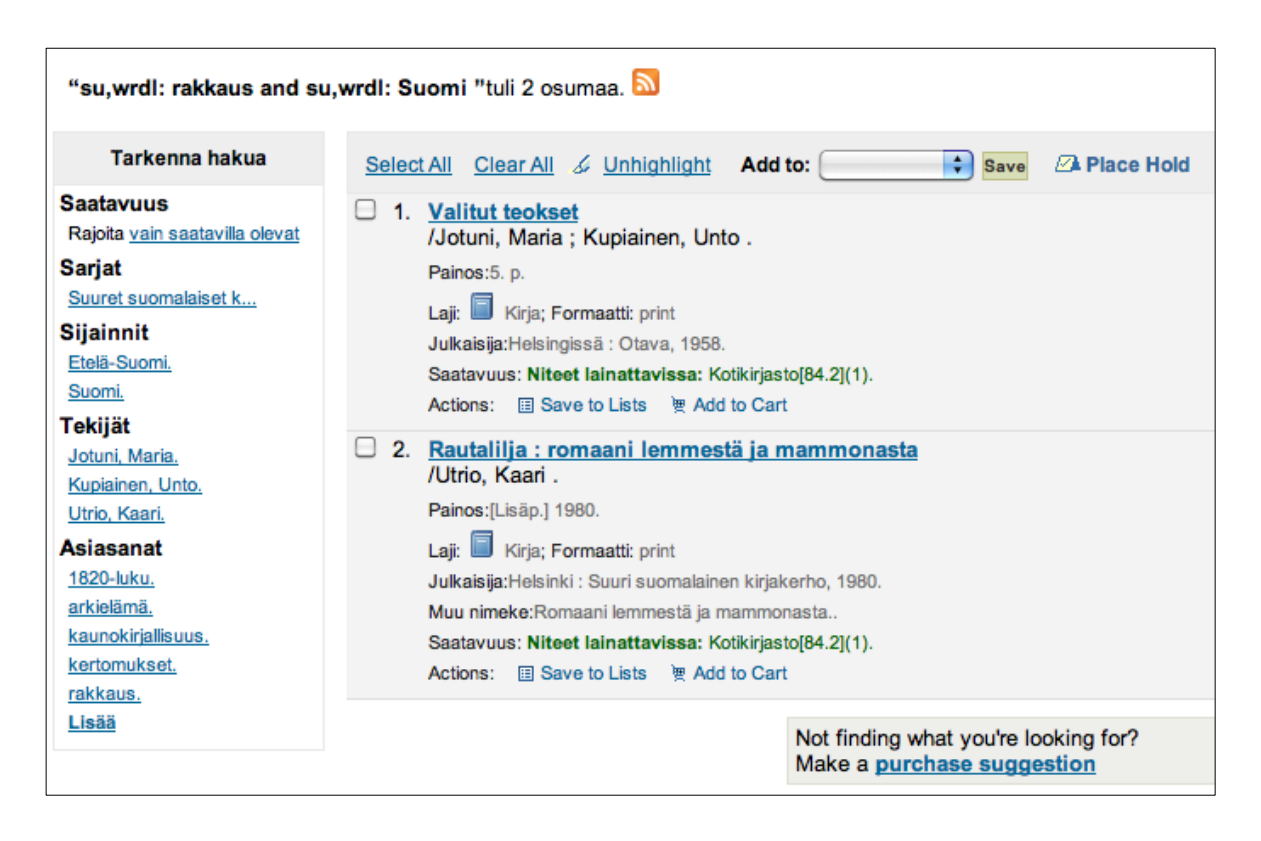

Kuva 19 Tulos tarkennetusta hausta termeillä rakkaus ja Suomi

Hakutuloksiin liittyvät rajausmahdollisuudet sivun vasemmassa reunassa olivat toimivia ja hyödyllisiä, jos nimekkeitä oli paljon. Kotikirjastossa oli tarvetta hakea aineistoa hyllypaikan eli luokan mukaan. Tämä onnistui laittamalla haun kohteeksi aineistoluettelo ja hakusanaksi hyllypaikan numero. Jos laittoi haussa kohteeksi hyllypaikan, ei saanut tulokseksi mitään. Kaikki muut hakukohteet eli nimeke, tekijä, aihe, ISBN ja sarja tuottivat haluttuja hakutuloksia.

Koska kotikirjastosta haluttiin lainata aineistoa, täytyi olla asiakkaita ja heillä kirjastokortit eli asiakasnumerot. Asiakastietoja lisättiin asiakashallintanäkymässä. Asiakkaat ryhmiteltiin luokkiin, esimerkiksi lapset, aikuiset, nuoret, henkilökunta. Asiakasryhmiä oli mahdollista muokata ja luoda uusia. Lainausnäkymässä syötettiin ensin asiakkaan numero käsin tai esimerkiksi viivakoodinlukijalla ja sen jälkeen lainattavan aineiston viivakoodit.

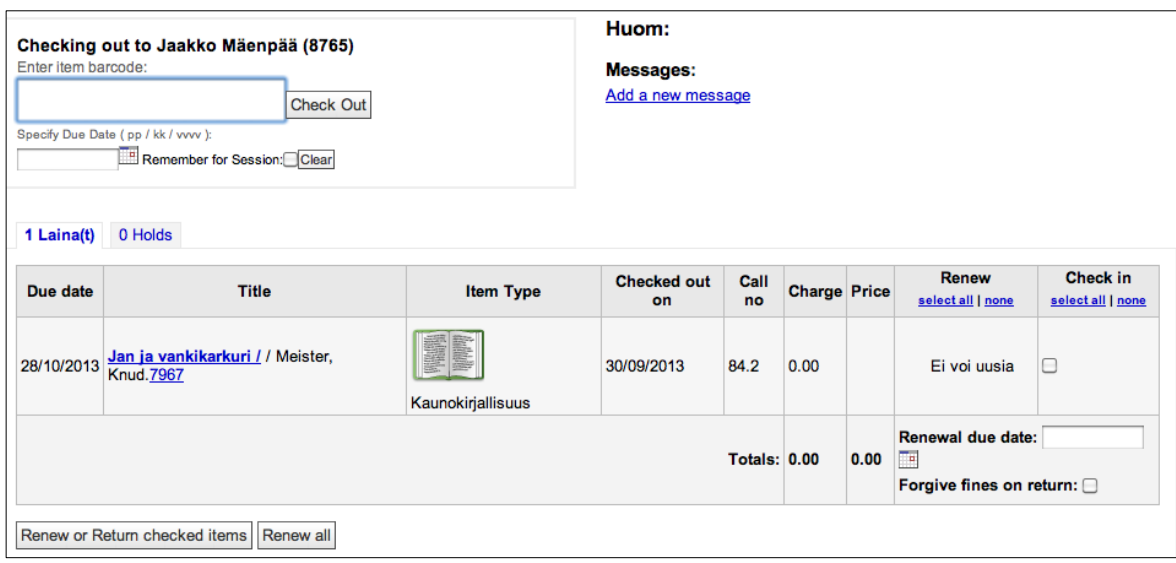

Kuva 20 Henkilökunnan näkymä aineiston lainauksesta

Asetuksissa määriteltiin mm. laina-ajan pituus, joka oletuksena oli neljä viikkoa. Vaikka lainausnäkymä antoi mahdollisuuden määritellä poikkeavan laina-ajan, oletusajan vaihtaminen ei onnistunut.

Aineiston lainauksen jälkeen asiakaspuolen näkymässä näkyi, että aineisto oli lainassa ja henkilökunnan näkymässä vielä se, kenellä aineisto oli lainassa. Järjestelmästä oli mahdollista tulostaa myös eräpäiväkuitti, jossa luki lainatun aineiston ja eräpäivän lisäksi lainaajan nimi.

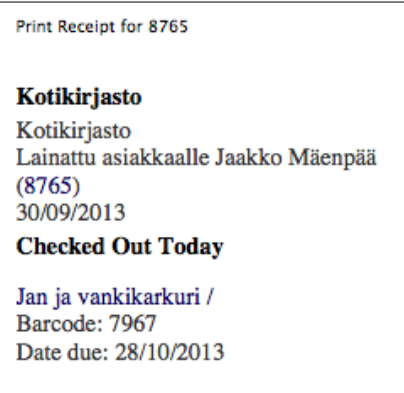

Kuva 21 Eräpäiväkuitti

Tässä tutkimuksessa ei löytynyt keinoa poistaa lainaajan nimi eräpäiväkuitista. Lainaajan nimen näkyminen kuitissa oli tietoturvan kannalta huono asia, mutta se ei kotikirjaston tapauksessa kuitenkaan ollut kovin vakavaa.

Koha-kirjastojärjestelmässä aineiston palautus toimi helposti viivakoodinlukijan avulla. Palautettavan aineiston viivakoodi luettiin ja järjestelmä näytti, kenellä aineisto oli ollut lainassa.

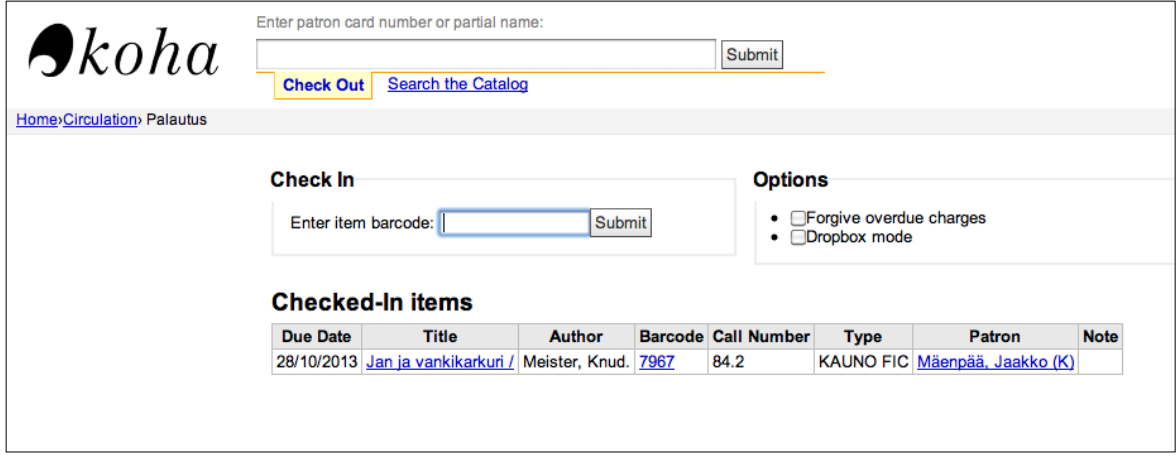

Kuva 22 Henkilökunnan näkymä aineiston palautuksesta

Henkilökunnan näkymässä oli aineiston palauttamisen lisäksi mahdollista poistaa sakkomaksut asiakkaalta.

# <span id="page-50-0"></span>**5.6 Tulosteet, sisällöntuottaminen ja tilastot**

Koha-kirjastojärjestelmän tulosteita olivat mm. kirjastokortit, eräpäiväkuitit, selkätarrat ja viivakooditarrat. Koha-kirjastojärjestelmän työkaluihin kuului kirjastokorttien luomiseen tarkoitettu osio. Se ei ollut visuaalinen ja siksi sitä oli vaikea käyttää. Kirjastokortin muotoa ei nähnyt luontivaiheessa vaan vasta valmiina, joten muutoksien teko oli melko työlästä. Kirjastokortteihin saattoi haluttaessaan lisätä asiakkaan kuvan tai jonkin muun kuvan. Tätä ei kuitenkaan kokeiltu. Koha-järjestelmän mukana tuli esimerkkikirjastokortti, joten sitä muokkaamalla pääsi helposti alkuun. Korttia muokattiin kahdessa osassa. Ensimmäisessä osassa muokattiin kortin ja sen tekstin ulkonäköä.

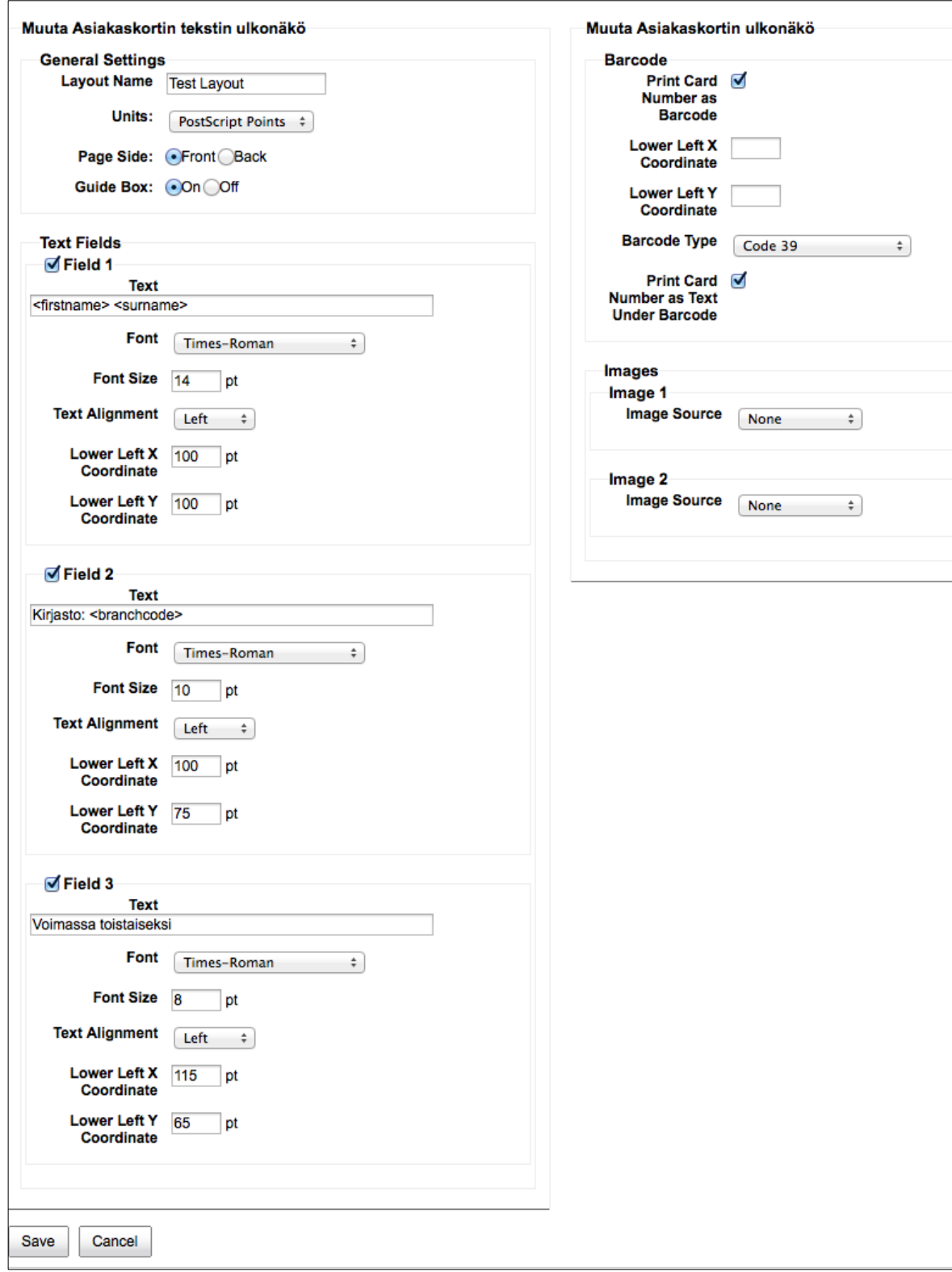

Kuva 23 Kohan mukana tulevan esimerkkikirjastokortin ulkoasun muokkausnäkymä

Kirjastokortille oli mahdollista suunnitella erikseen etupuoli ja tausta. Kortin etupuolelle mahtui kolme riviä tekstiä viivakoodin lisäksi. Tässä tutkimuksessa suunniteltiin vain yksipuolinen kirjastokortti. Ensimmäisessä kentässä valittiin kortin ensimmäisellä rivillä näkyvä teksti tai tekstikentät, niiden sijainti ja kirjasinkoko. Ensimmäiselle tekstiriville valittiin näkymään asiakkaan etu- ja sukunimi. Toisessa kentässä määriteltiin kortin toisen rivin teksti, joka oli tässä kirjaston nimi. Kolmannen rivin teksti määriteltiin kolmannessa kentässä ja se oli tässä vakioteksti: "Voimassa toistaiseksi". Muita määriteltäviä asioita kirjastokortissa olivat asiakasnumeron näkyminen viivakoodina sekä asiakkaan kuva, jota tässä ei käytetty.

Toisessa osassa määriteltiin kortin koko ja se, montako korttia tulostettiin yhdelle paperille.

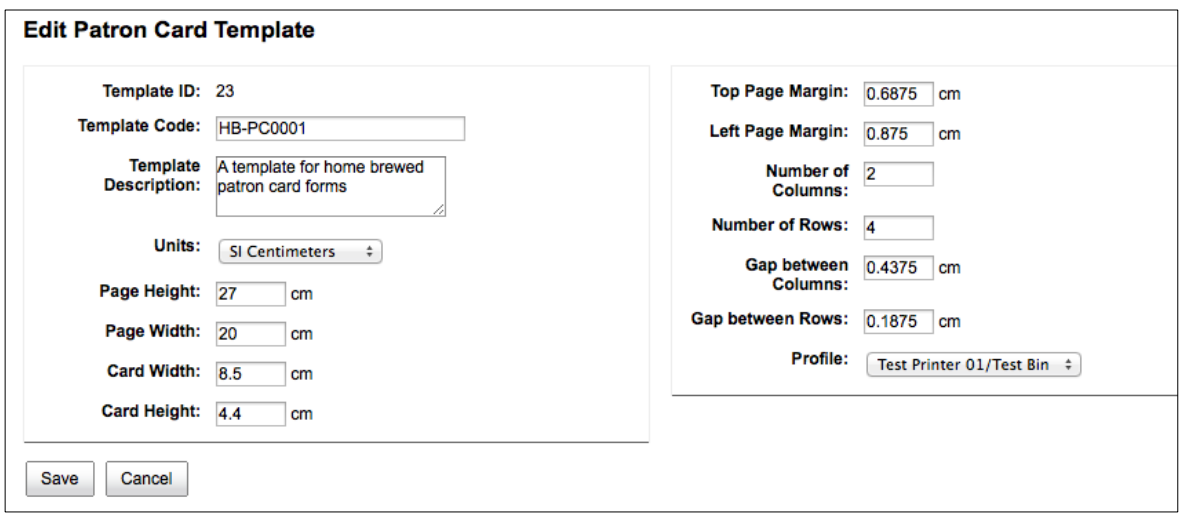

Kuva 24 Kirjastokortin koon muokkausnäkymä

Ensimmäisellä palstalla määriteltiin tulostuspaperin koko ja yksittäisen kirjastokortin koko. Toisella palstalla määriteltiin, montako korttia paperille tulostuu. Esimerkkitulostuksen paperikoko oli noin A4 ja kirjastokortin koko 8,5 cm kertaa 4,4 cm. Kortit tulostuivat kahdella palstalla ja rivejä oli neljä. Asiakkaat, joiden kortit haluttiin tulostaa, tallennettiin kyselyksi (batch), jolle valittiin haluttu ulkonäkö (layout) ja tulostus (template).

Valmiit kirjastokortit tulostuivat ensin PDF-tiedostoon, jonka jälkeen tämä tiedosto tulostettiin. Ongelman muodostivat skandinaaviset kirjaimet, jotka eivät tulostuneet oikein.

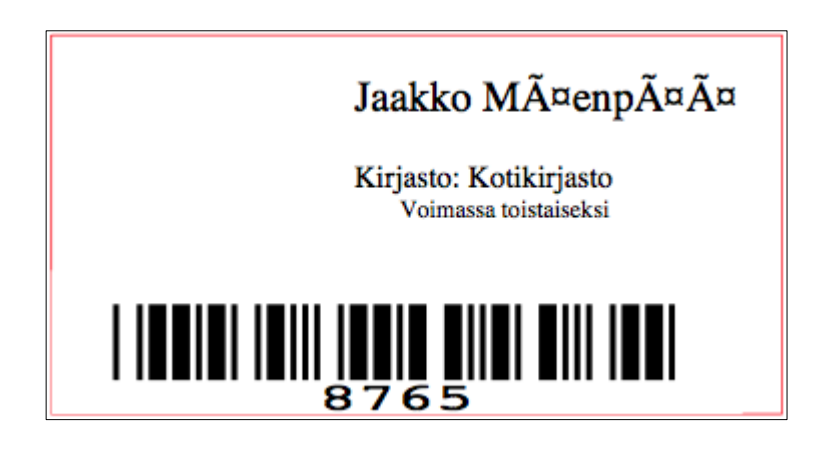

Kuva 25 Esimerkki kirjastokortin skandinaavisten kirjainten ongelmasta

Kirjainten tulostumisongelmaan ei löytynyt ratkaisua. Koha-kirjastojärjestelmän eräpäiväkuitit olivat määrämuotoisia ja järjestelmän luomia. Niiden sisältöön tai ulkonäköön ei voinut vaikuttaa. Vain siihen oli mahdollista vaikuttaa, tulostuivatko ne kapeina kuitteina vai suurempikokoisina.

Selkätarrat ja isommat viivakooditarrat luotiin erillisellä työkaluohjelmalla. Tarrojen luominen oli hankalaa ja aikaa vievää, koska lopputuloksen näki vasta kokeilemalla. Jokainen muutos oli kokeiltava erikseen. Tarroihin sai valita haluamiaan kenttiä. Jos halusi selkätarroihin tekijän sukunimestä vain kolme ensimmäistä kirjainta, ne täytyi luettelointivaiheessa tallentaa johonkin kenttään. Tässä tutkimuksessa käytettiin kenttää 998 ja osakenttää b, johon tallennettiin tekijän sukunimen kolme ensimmäistä kirjainta suuraakkosin.

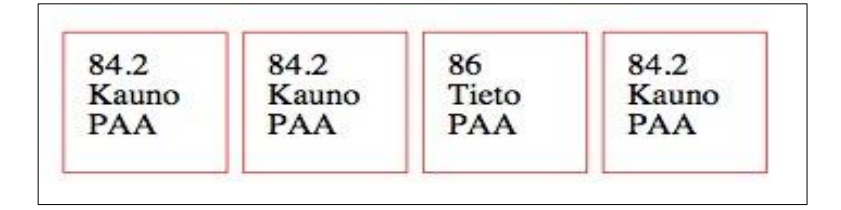

Kuva 26 Kohan tarratyökalulla luotuja selkätarrapohjia

Helpoin tapa luoda haluttuja tarroja oli muokata Kohan mukana tulevia valmiita pohjia. Tarran kokoa ja tulostusta (template) sekä ulkonäköä (layout) muokattiin erikseen ja lopputuloksen näki vain kokeilemalla, kun muutokset oli tallennettu. Ulkonäön muokkausikkunassa valittiin mm. se, haluttiinko tarraan tulostuvaksi viivakoodi aineiston tietojen lisäksi. Mahdollista oli tulostaa myös sellainen tarra, jossa oli vain viivakoodi ja esimerkiksi kirjaston nimi. Jos tarraan haluttiin tietoja aineistosta, tässä näkymässä valittiin kentät, joiden tiedot tulostuivat tarraan.

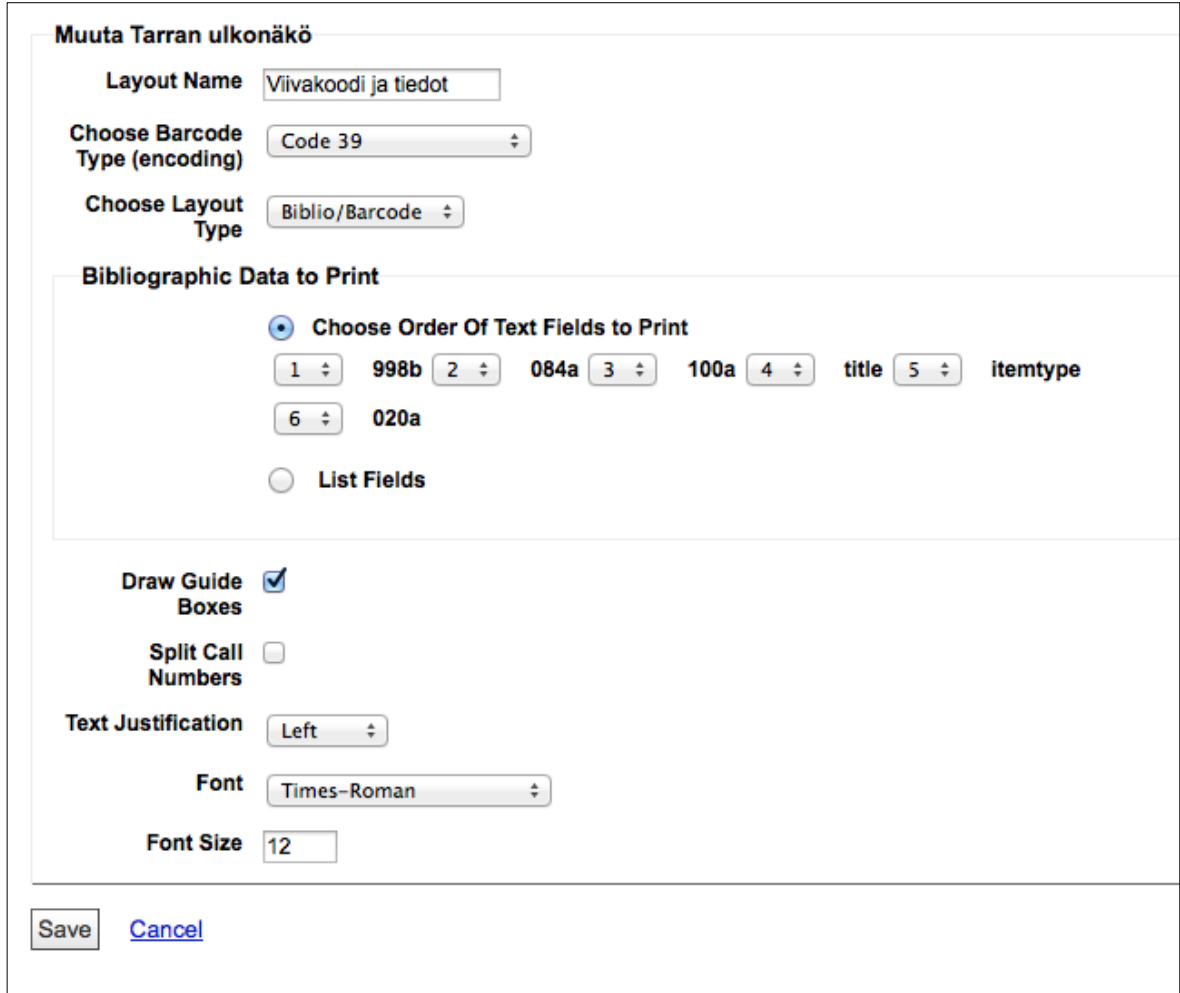

### Kuva 27 Tarran ulkonäön muokkausikkuna

Tässä tutkimuksessa tarrojen kentiksi valittiin kirjaston nimi, hyllypaikka, tekijä, kirjan nimi, aineistotyyppi ja ISBN-numero. Ulkonäkötyypiksi valittiin bibliografiset tiedot ja viivakoodi. Jatkokäsittelyä helpottamaan valittiin myös ääriviivat tarroille.

Tarran koon muokkausikkunassa asetettiin tarralle ja sivulle koko sekä valittiin, montako tarraa sivulle tulostui. Tässä esimerkissä sivulle tulostui kahdeksan tarraa eli kaksi palstaa ja neljä riviä.

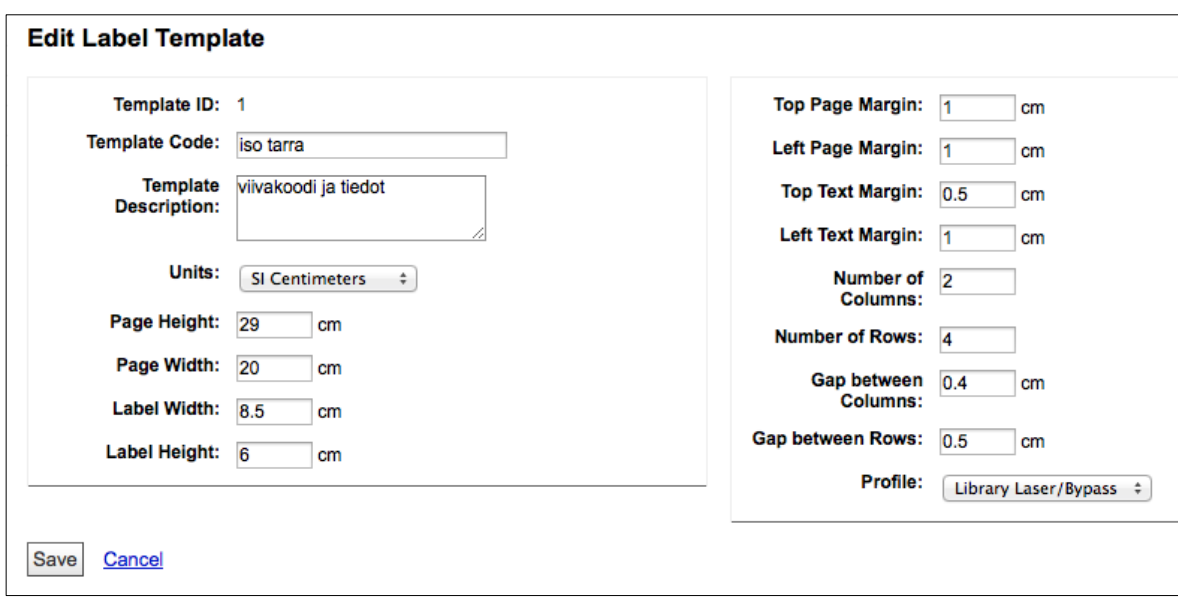

Kuva 28 Tarran koon ja tulostuksen muokkausikkuna

Usean yrityksen ja kokeilujen kautta saatiin luotua viivakoodilliset aineistotarrapohjat. Myös näissä tarroissa esiintyi skandinaavisten kirjainten tulostumisongelma, johon ei löytynyt ratkaisua.

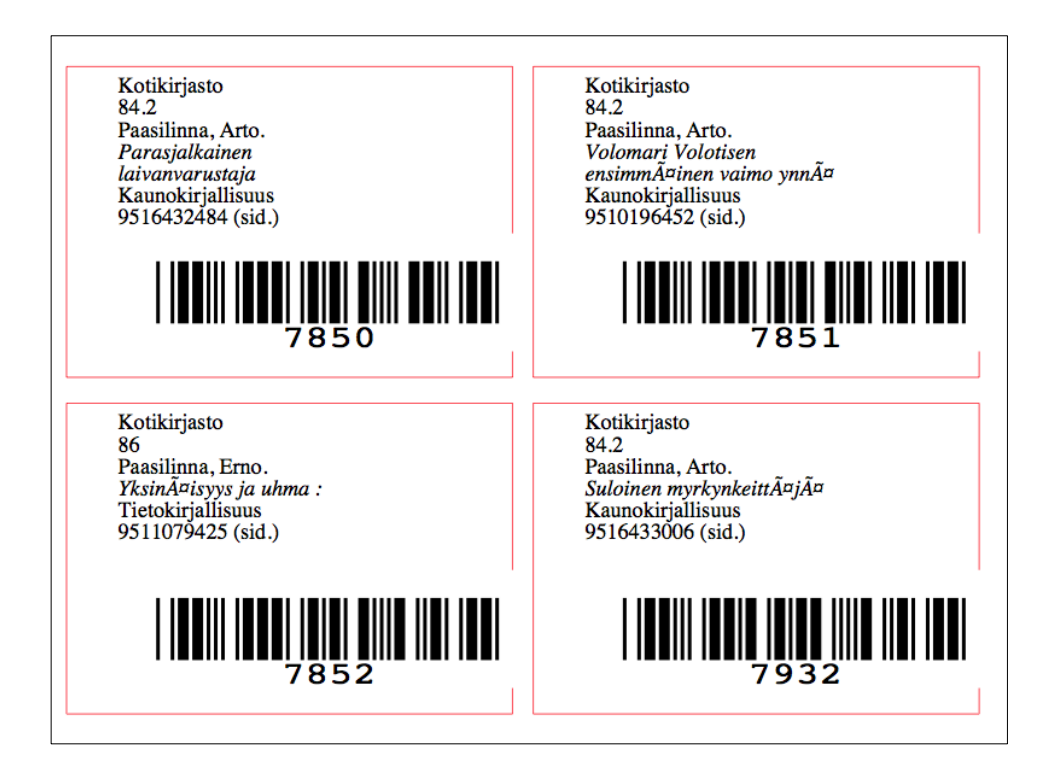

Kuva 29 Kohan tarratyökalulla luodut aineiston viivakooditarrapohjat

Koha-kirjastojärjestelmä mahdollisti sisällöntuottamisen sekä asiakas- että henkilökunnan näkymässä. Henkilökunnan näkymässä oli mahdollista asetusvalikossa tuottaa sisältöä asiakasnäkymään sekä näytölle että erillisiksi tiedostoiksi, joihin näytöltä oli pääsy linkin avulla. Myös itse henkilökuntasivulle saattoi tuottaa sisältöä erilaisten linkkien ja tekstien muodossa.

Asiakkaat saattoivat omassa näkymässään lisätä hakutuloksia vinkkilistoihin, jotka olivat joko yksityisiä tai julkisia. Asiakaspuolella oli mahdollista myös lisätä avainsanoja teoksiin. Tämä onnistui, kun oli ensin luonut itselleen käyttäjätunnuksen ja salasanan sekä kirjautunut sisään. Avainsanojen avulla saattoi myös hakea muita teoksia, joihin oli liitetty sama avainsana.

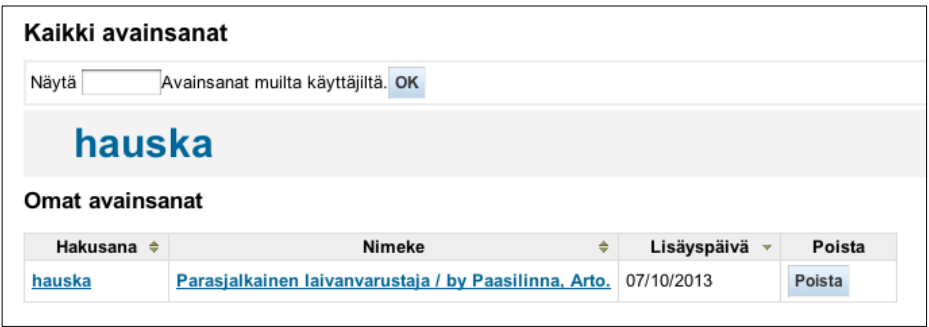

Kuva 30 Avainsana "hauska" liitetty teokseen Parasjalkainen laivanvarustaja

Avainsanoja lisättiin hakemalla ensin haluttu teos aineistohaulla ja sen jälkeen lisäämällä uusi avainsana sille varattuun kohtaan. Useamman avainsanan saattoi lisätä kerralla erottamalla sanat pilkulla. Käyttäjien liittämät avainsanat (tagit) näkyivät asiakasnäkymän hakutuloksissa kyseisen teoksen kohdalla. Henkilökunnan näkymässä asiakkaiden lisäämät avainsanat eivät näkyneet.

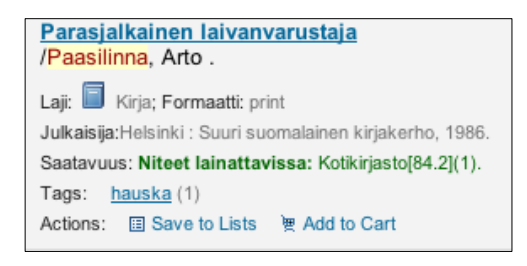

Kuva 31 Lisätyn avainsanan näkyminen asiakasnäkymän hakutuloksessa

Koha-kirjastojärjestelmästä oli mahdollista tulostaa erilaisia tilastoja ja raportteja. Tilastotietoja sai mm. hankinnoista, asiakkaista, kokoelmasta ja lainauksesta. Ohjattu raportti antoi mahdollisuuden luoda itse kyselyjä mm. kokoelmasta, asiakkaista tai lainoista. Tilasto- ja raporttityökalu osoittautui melko vaikeaksi käyttää, mutta sen avulla saatiin luotua mm. raportti kotikirjaston kaunokirjallisuudesta.

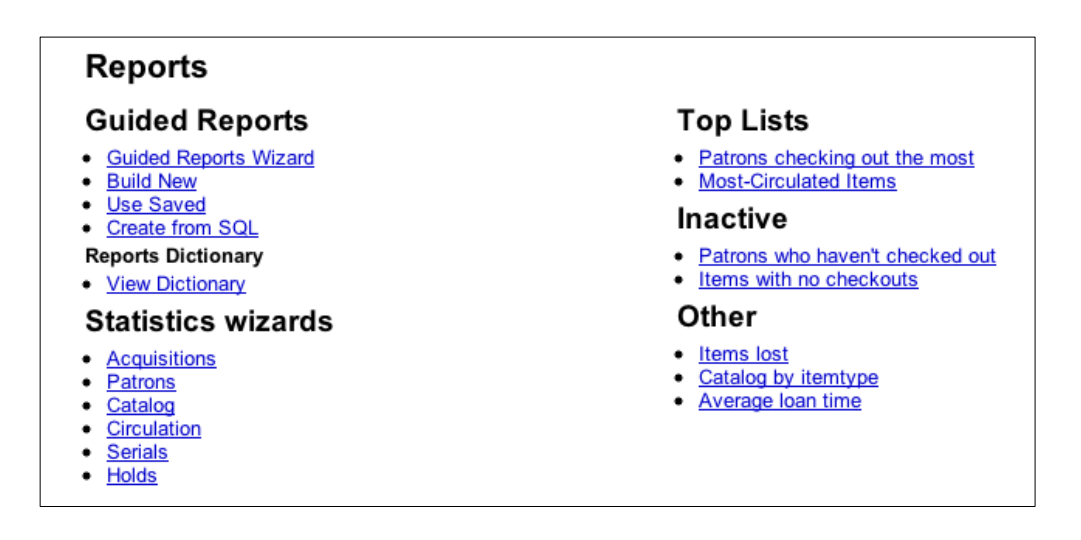

Kuva 32 Tilasto- ja raporttinäkymä

Tilastoja ja raportteja sai luoda itse tai oli mahdollista käyttää valmiita. Raporttien ja tilastojen luominen osoittautui vaikeaksi. Helpointa oli käyttää valmista raporttia, joka antoi tulokseksi kokoelman niteet aineistotyypeittäin. Toinen helposti tehtävä kysely oli luettelo asiakkaista, jotka eivät olleet lainanneet mitään. Uuden raportin luominen ohjatustikin oli vaikeaa eikä tuottanut aina toivottuja tuloksia.

# <span id="page-58-0"></span>**6 KOHA-KIRJASTOJÄRJESTELMÄN YLLÄPITO**

Koha-järjestelmän ylläpito ei vaatinut erityisiä toimenpiteitä. Koska järjestelmä asennettiin vanhalle kotoa löytyneelle tietokoneelle, koneen ajoittainen toimimattomuus aiheutti ongelmia ja koko järjestelmä oli käynnistettävä aika ajoin uudelleen. Näissä tapauksissa tietoa ei kuitenkaan hävinnyt ja uudelleenkäynnistyksen jälkeen järjestelmä oli taas toimintakunnossa.

Koha-kirjastojärjestelmän virallisilta verkkosivuilta löytyi käyttöoppaita Kohan eri versioille. Käyttöoppaat olivat kuitenkin englanninkielisiä. Virallisilta sivuilta löytyi myös eriaiheisia postituslistoja, joiden avulla sai liittyä mm. kehittäjäryhmään tai käännösryhmään. Sivusto tarjosi listan yrityksistä, jotka tarjosivat maksullista tukea eri puolilla maailmaa. Sivuston kautta oli myös mahdollista ilmoittaa havaituista virheistä ja ongelmista Kohan käytössä. Koha-kirjastojärjestelmällä oli Vimeo-videopalvelussa oma kanava, josta löytyi opasvideoita. Myös Youtubevideopalvelusta löytyi hakusanalla Koha opastusvideoita. Tässä tutkimuksessa käytettiin tukipalveluina Koha-kirjastojärjestelmän virallisten sivujen tarjoamia käyttöoppaita sekä Internetin erilaisilta keskustelupalstoilta löytyneitä vinkkejä ja ohjeita.

Koha 3.4 -versiota ei päivitetty uudempaan versioon. Tietokannan ja luetteloidun aineiston varmuuskopiointia ja palautusta sen sijaan kokeiltiin. Aineisto oli mahdollista varmuuskopioida Koha-järjestelmässä kahdella tavalla. Ensimmäinen tapa oli Kohan sisällä tapahtuva luettelointitietueiden kopiointi ja palautus. Toinen tapa oli komentoriviltä tapahtuva MySQL-tietokannan kopiointi. Tässä tutkimuksessa kokeiltiin kumpaakin tapaa. Helpompi tapa oli kopioida halutut tietueet Koha-järjestelmässä siihen luodulla työkalulla. Komentoriviltä tapahtuva MySQL-tietokannan kopiointi oli jo vaikeampaa ja vaati ulkopuolista apua. Riippumatta tietueiden kopioimistavasta täytyi niiden palautuksen jälkeen ajaa zebra-indeksointi, jotta tietueet ja niteet siirtyivät järjestelmän tietokantaan ja näkyivät hakutuloksissa.

# <span id="page-59-0"></span>**7 KOHAN KÄYTETTÄVYYDEN ARVIOINTI**

Käytettävyyttä arvioitiin tässä tutkimuksessa luvussa neljä kuvatun Jacob Nielsenin kymmenen kohdan listan avulla. Nielsenin mukaan käyttöliittymän käytettävyys koostuu viidestä osa-alueesta, jotka ovat opittavuus, tehokkuus, muistettavuus, virheet ja tyytyväisyys. Koha-kirjastojärjestelmän henkilökunnan puoli (Staff) oli ulkoasultaan selkeä ja informatiivinen sekä riittävän yksinkertainen. Koha administration -otsikon alle olisi voinut system preferences -kohdan lisäksi lisätä muutkin alaotsikot, jolloin käyttäjän ei olisi tarvinnut muistaa niitä ulkoa eikä etsiä. Saman olisi voinut toteuttaa kohdassa Tools.

Jos tietoa olisi lisätty henkilökunnan näkymään, ongelmaksi olisi muodostunut se, että Nielsenin mukaan käyttäjälle olisi tarjottava vain se tieto, jota hän sillä hetkellä tarvitsee. Ratkaisuna olisi voinut olla kompromissi eli olisi nostettu näkyville vain yleisimpien toimintojen otsikot kuten esimerkiksi kirjastokorttien luominen, luettelointipohjien muokkaaminen, asiakkaiden lisääminen ja poimintaluettelointikohteiden lisääminen sekä tarrojen tulostaminen. Parasta olisi ollut, jos käyttäjällä olisi itsellään ollut mahdollisuus vaikuttaa, mitkä toiminnot olisi nostettu päänäkymään.

Koha-kirjastojärjestelmän henkilökuntapuolella käytettävä terminologia oli pääosin englanniksi suomenkielisestä käännöksestä huolimatta ja se oli kirjastoalan ammattikieltä. Kotikirjastokäytössä tämä saattaisi tuottaa ongelmia, jos käyttäjä ei ole alan ammattilainen. Koha-järjestelmä täytti melko hyvin Nielsenin vaatimuksen siitä, että käyttäjän tulee saada valita annetuista vaihtoehdoista haluamansa. Monissa asetuksissa oli esimerkiksi valmiina vaihtoehdot, joista valita. Moniin kohtiin, kuten esimerkiksi tarrojen ja kirjastokorttien luomiseen, oli annettu valmiita esimerkkejä. Näin oli kuitenkin vain, jos ohjelman asennusvaiheessa on huomannut laittaa esimerkit asentumaan ohjelman mukana.

Nielsenin mukaan käyttöliittymän tulisi antaa koko ajan käyttäjälle palautetta, ei vain virhetilanteissa. Koha-kirjastojärjestelmässä sai palautetta muulloinkin kuin vain virhetilanteissa. Asetusten muuttamisen yhteydessä, kun oli painanut tallenna-näppäintä, järjestelmä esimerkiksi näytti ruudulla varmistuksen, että tallennus oli tehty. Palautteen saaminen olikin tärkeintä juuri kriittisten toimintojen kuten tietojen lisäämisen, muuttamisen ja poistamisen yhteydessä. Käyttäjän tuli saada varmistus tekemälleen toiminnolle. Käyttäjää myös varoitettiin etenkin tietojen poistamisen yhteydessä. Toisaalta liika varoittelu saa käyttäjän epäilemään itseään, jolloin tarpeellinen toiminto voi jäädä tekemättä. Kohajärjestelmä esimerkiksi varoitti luettelointipohjien muokkaustilassa kentän poistamisen yhteydessä ja kysyi, halusiko käyttäjä varmasti poistaa valitun kentän. Kun toimenpide oli tehty, näytöllä näkyi vielä kuittaus ok. Kohakirjastojärjestelmässä oli mahdollisuus helposti palata edelliselle sivulle, koska ohjelma toimi verkkoselaimen kautta. Henkilökunnan näkymässä oli aina näkyvillä linkki Home, josta painamalla pääsi aloitusnäkymään.

Nielsenin mukaan, lainaten Shneidermania, virheilmoitusten tulisi noudattaa neljää sääntöä eli niiden tulisi olla selkeää kieltä, täsmällisiä, auttaa käyttäjää ratkaisemaan ongelma ja kohteliaita eikä käyttäjää syyttäviä. Virheilmoitus, joka Koha-järjestelmässä seurasi, kun yritti pääkäyttäjän tunnuksilla muokata avainsanoja, antoi kyllä ohjeen tilanteen ratkaisemiseksi, mutta ilmoituksen kieli ei ollut kovin selkeää. Ilmoitus oli kuitenkin kohtelias.

# Tags **Displaying Pending Terms**

ERROR: The root koha user in your KOHA CONF file (default: kohaadmin) is not a valid tag moderator. These actions are logged by borrowernumber, so the moderator must exist in your borrowers table. Please login as a different authorized staff user to moderate tags.

#### Kuva 33 Virheilmoitusesimerkki

Asiakaspuolen käyttöliittymän käytettävyyteen oli mahdollista vaikuttaa osittain asetusten kautta ja liittymän ulkoasua muokkaamalla. Myös tähän päti se, että käyttäjälle ei saa näyttää liikaa tietoa kerralla. Oleellinen tieto ei saa hukkua epäoleelliseen. Asiakaspuolella oli turhaakin tietoa, esimerkiksi mahdollisuus nähdä hakutulos ISBD- tai MARC-näyttönä normaalin näytön lisäksi. Tallenna tietue -kohta vaikutti myös turhalta ja liian ammattikieliseltä asiakasnäyttöön.

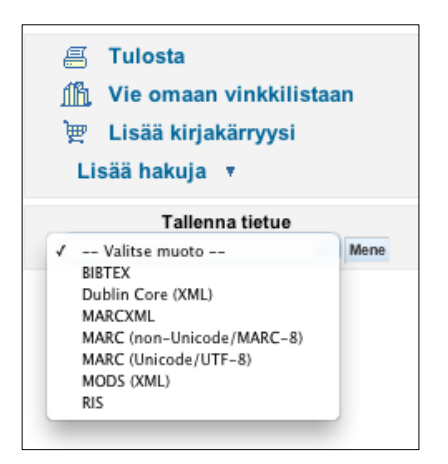

Kuva 34 Tallenna tietue -valintalaatikko asiakasnäkymässä

Asiakasnäytön perusominaisuus eli tiedonhaku ja aineiston saatavuuden selvittäminen toimivat hyvin ja haku oli helppokäyttöinen. Koha-kirjastojärjestelmän peruskäyttö onnistui hyvin ilman ohjeiden etsimistä.

# <span id="page-62-0"></span>**8 JOHTOPÄÄTÖKSET JA JATKOKEHITYS**

Tässä tutkimuksessa oli tavoitteena selvittää, miten hyvin avoimen lähdekoodin kirjastojärjestelmä soveltuu kotiolosuhteisiin ja kotikirjastokäyttöön. Tutkimus toteutettiin siten, että Koha-kirjastojärjestelmä asennettiin kotoa löytyneelle tietokoneelle ja järjestelmää testattiin kotikirjastokäytössä. Tutkimuksen kuluessa kotikirjaston aineistoa luetteloitiin, lainattiin ja palautettiin sekä tehtiin aineistohakuja. Lainaus ja palautus olivat Koha-järjestelmässä helppokäyttöisiä varsinkin, jos aineisto oli varustettu viivakooditarroilla ja käytössä oli viivakoodinlukija.

Luettelointi vaatii Koha-kirjastojärjestelmässä kirjastoalan termien hallitsemista englannin kielellä ja MARC 21 -formaatin tuntemista. Järjestelmän asennuksen mukana tuli valmiita luettelointipohjia eri aineistoille, mutta niitä täytyi muokata ja lisätä mm. yleisten kirjastojen luokitus -kenttä. Käyttäjän oli mahdollista luoda omiakin luettelointipohjia esimerkiksi LP-levyjä varten.

Tutkimuksessa ilmeni yksi asiakaskäyttöä haittaava ongelma, joka oli tarkennetun haun puutteellinen toiminta. Muita ongelmia olivat skandinaavisten kirjainten tulostumisongelma ja se, ettei henkilökunnan näkymään saanut lisättyä kuvia. Järjestelmän tilastot ja raportit osoittautuivat vaikeakäyttöisiksi. Kirjastokorttien ja tarrojen muotoilu oli myös vaikeaa. Näiden ongelmana oli visuaalisuuden puute eli se, ettei käyttäjä nähnyt valintojensa tulosta heti ruudulla, vaan joutui tekemään asian loppuun asti ja vasta sitten tulos oli nähtävillä.

Tutkimuksen kuluessa järjestelmää ei päivitetty uudempaan versioon. Järjestelmä toimi melko jouhevasti, mutta ongelmia aiheutti vanha tietokone, johon järjestelmä oli asennettu. Konetta joutui käynnistämään toimimattomuuden vuoksi usein uudelleen. Kotikirjaston tietokannan palautus oli suhteellisen helppoa, jos sen suoritti Koha-kirjastojärjestelmästä käsin. Kohan ylläpito ei tutkimuksen aikana vaatinut mitään erityisiä toimenpiteitä koneen uudelleenkäynnistysten lisäksi.

Koha-järjestelmän virallisilla verkkosivuilla ei asetettu mitään minimivaatimuksia laitteistolle, johon Koha asennetaan. Tämän tutkimuksen perusteella suositellaan kuitenkin valitsemaan järjestelmää varten uusi tai uudehko laitteisto, koska vanhojen laitteistojen kunto on usein epävarma ja toiminta näin ollen mahdollisesti epävakaata. Jos tarkoituksena on vain kokeilla Koha-kirjastojärjestelmää ennen mahdollista päätöksentekoa, siihen tarkoitukseen käy vanhempikin laitteisto. Koha-kirjastojärjestelmän asentaminen vaatii ainakin välttävää Linux-maailman tuntemusta, koska ainakin tässä tutkimuksessa asentaminen oli lähes kokonaan komentorivikäskyjen suorittamista. Kohan käyttäminen ei tämän tutkimuksen perusteella vaadi tietoteknistä erityisosaamista. Neuvoja ja tukea on saatavissa mm. Internetin keskustelupalstoilta ja Kohan käyttöoppaista.

Koha-kirjastojärjestelmä toimi kotikirjastossa, kuten tavoitteena olikin eli sen avulla saatiin aineistoa luetteloitua ja luokiteltua sekä tehtyä aineistohakuja. Järjestelmää varten ei ollut tarpeen tehdä laitteistohankintoja, vaan jo olemassa oleva laitteisto oli sopiva. Järjestelmä itsessään oli myös ilmainen ja sen asentamiseen ja käyttöön löytyi riittävästi ohjeita.

Kotikirjaston lisäksi Koha-kirjastojärjestelmä sopii tämän tutkimuksen perusteella myös muihin pienempiin yksittäisiin kirjastoihin esimerkiksi koulukirjastoihin ja oppilaitosten käsikirjastoihin. Kohaa voisi käyttää myös kirjastoalan opetuksessa. Järjestelmän avoin koodi ja muokkausmahdollisuudet antavat mahdollisuuksia mm. oppilaitoksissa yhteistyöhön kirjastoalan ja tietoteknisen alan kanssa. Jos ohjelmointiosaamista löytyy, Kohan voi räätälöidä toiminaan juuri oman kirjaston tarpeisiin sopivalla tavalla.

# <span id="page-64-0"></span>**LÄHTEET**

The Apache Software Foundation. 2012. [Verkkosivu]. Apache http-server projekct. [Viitattu 30.8.2013]. Saatavana: http://httpd.apache.org/ABOUT\_APACHE.html

Autio-tuuli, M. & Seppälä, M-L. 2012. Laadukas metatieto kirjastojen kansallisen metatietovarannon pohjana. [Verkkolehtiartikkeli]. Tietolinja (1). Kansalliskirjasto. Saatavana: http://www.kansalliskirjasto.fi/kirjastoala/tietolinja/0112/laadukas\_metatieto.html

Autio-tuuli, M. 2009. RDA - uusi luettelointistandardi. Käyttäjän tarpeet kuvailutietojen lähtökohdaksi. [Verkkolehtiartikkeli]. Tietolinja (1). Kansalliskirjasto. Saatavana: http://www.kansalliskirjasto.fi/kirjastoala/tietolinja/0109/rda.html

British Library. Free data services. [Verkkosivu]. [Viitattu 31.10.2013]. Saatavana: http://www.bl.uk/bibliographic/datafree.html

Böök, M. 2009. Löytyykö vaihtoehtoja? Avoimen lähdekoodin kirjastojärjestelmät. [PowerPoint-esitys]. Kuntatalo 30.11.2009. [Viitattu 13.4.2013]. Saatavana: http://www.ttlry.fi/sites/ttl.ttlry.mearra.com/files/fileuploads/Tapahtumat/2009/AvoimienOhjelmistojenKäyttö\_roadshowkirjastot.pdf

Evergreen. [Verkkosivu]. [Viitattu 13.4.2013]. Saatavana: http://evergreenils.org/about.php

GNU General Public License, version 2 (GPL-2.0). [Verkkosivu]. Open Source Initiative. [Viitattu 13.4.2013]. Saatavana: http://opensource.org/licenses/GPL-2.0

Haavisto, T., Jokinen, M-R. & Ojala, M. 2009. Kirjastojärjestelmät nyt! [Verkkojulkaisu]. Ad hoc –raportti. Saatavana: [http://www.kirjastot.fi/File/7f804838-b565-4407-9f1f-](http://www.kirjastot.fi/file/7f804838-b565-4407-9f1f-49f596106e66/kirjastojarjestelmat_nyt.pdf)[49f596106e66/kirjastojarjestelmat\\_nyt.pdf](http://www.kirjastot.fi/file/7f804838-b565-4407-9f1f-49f596106e66/kirjastojarjestelmat_nyt.pdf)

Hakala, J. 2012. Kirjastojärjestelmien standardit. Teoksessa: J. Saarti & P. Tuomi (toim.) Kirjastojärjestelmät vai kirjastot ilman järjestelmää. Helsinki: BTJ Finland Oy, 35-46.

Järvinen P. & Järvinen A. 2000. Tutkimustyön metodeista. Tampere: Opinpajan kirja.

- Kansalliskirjasto [Verkkosivu], Kirjastoaineistojen kuvailusäännöt. [Viitattu 13.10.2013]. Saatavana: http://www.kansalliskirjasto.fi/kirjastoala/luettelointisaannot.html
- Kansalliskirjasto [Verkkosivu], Mikä on MARC? [Viitattu 5.8.2013], Saatavana: http://www.kansalliskirjasto.fi/kirjastoala/formaatit/yleista.html
- Kansalliskirjasto [Verkkosivu], MANDAsta tuli Mandis. [Viitattu 31.10.2013]. Saatavana:<http://www.kansalliskirjasto.fi/kirjastoala/linnea/manda.html>
- Kasanen, E., Lukka, K. & Siitonen, A. 1991. Konstruktivistinen tutkimusote liiketaloustieteessä. Liiketaloudellinen Aikakauskirja 40 (3), 301-329.
- Koha manual 3.4. [Verkkojulkaisu]. OPACXSLTDetailsDisplay. [Viitattu 31.10.2013]. Saatavana:http://manual.kohacommunity.org/3.4/en/administration.html#OPACXSLTDetailsDisplay
- Koha manual 3.12. [Verkkojulkaisu].Implementation Checklist. [Viitattu 16.8.2013]. Saatavana: http://manual.koha-community.org/3.12/en/implementation.html
- Laine, M., Bamberg, J. & Jokinen, P. 2007. Tapaustutkimuksen käytäntö ja teoria. Teoksessa: M. Laine, J. Bamberg & P. Jokinen (toim.) Tapaustutkimuksen taito. Helsinki: Yliopistopaino, 9-38.
- Linux.com. 2009. [Verkkosivu]. What Is Linux: An Overview of the Linux Operating System. [Viitattu 30.8.2013]. Saatavana: http://www.linux.com/learn/new-userguides/376-linux-is-everywhere-an-overview-of-the-linux-operating-system
- LinuxWiki. 2012. [Verkkosivu]. MySQL. [Viitattu 30.8.2013] Saatavana: <http://linux.fi/wiki/MySQL>
- Lukka, K. 2003. The constructive research approach. Teoksessa: L. Ojala & O-P. Hilmola (toim.) Case study research in logistics. Turku School of Economics and Business Administration, 83-101.
- MARC 21 yhtenäisformaatit. 2008. [Verkkosivu]. Kansalliskirjasto [Viitattu 31.10.2013]. Saatavana: http://www.kansalliskirjasto.fi/extra/marc21/yleista.htm
- Moody, G. 2011. The Koha saga: a gift that keeps giving. [Verkkosivu]. The Open H. [Viitattu 9.5.2013]. Saatavana: http://www.h-online.com/open/features/The-Koha-Saga-A-gift-that-keeps-giving-1386231.html
- Müller, T. 2011. How to Choose an Free and Open Source Integrated Library System. [Verkkosivu]. OCLC Systems & Services: International digital library perspectives. Vol. 27, no. 1, 2011, pp. 57- 78. Saatavana: http://eprints.rclis.org/15387/1/How%20to%20choose%20an%20open%20sour ce%20ILS.pdf
- Mäkiranta, A. 2012. Avoin vai suljettu lähdekoodi kirjastojärjestelmissä? Teoksessa: J. Saarti & P. Tuomi (toim.) Kirjastojärjestelmät vai kirjastot ilman järjestelmää. Helsinki: BTJ Finland Oy, 90-99.
- Nielsen, J. 1993. Usability Engineering. Academic Press. Boston.
- Nuotio, S. 1987. Kirjastoautomaatio. Teoksessa: V. Blinnikka, I. Holmberg & V. Lehväslaiho (toim.) Kirjastotyön perusteet. Helsinki: Suomen kirjastoseura, 176-181.
- Official website of Koha library software. 2013. [Verkkosivu]. About. [Viitattu 9.5.2013]. Saatavana: http://koha-community.org/about/
- Olander, M. 2002. Z39.50-standardi ja kirjastojärjestelmien yhteensopivuus. Teoksessa: J. Saarti (toim.) Kirjastojärjestelmän hankkijan opas: Kirjastojen atkjärjestelmien tarkoitus, standardit ja toiminnot. Helsinki: BTJ Kirjastopalvelu Oy, 84-96.
- The Open Source Definition. [Verkkosivu]. Open Source Initiative. [Viitattu 9.2.2013]. Saatavana: http://opensource.org/docs/osd
- Pietarinen, I. 2005. Ohjelmistolisenssi. [Verkkosivu]. Tietotekniikan liitto ry. [Viitattu 5.9.2013]. Saatavana: [http://www.ttlry.fi/viikon\\_sana/ohjelmistolisenssi](http://www.ttlry.fi/viikon_sana/ohjelmistolisenssi)
- Ristiluoma, J. 2002. Kirjastojärjestelmän hankinta. Teoksessa: J. Saarti (toim.) Kirjastojärjestelmän hankkijan opas: Kirjastojen atk-järjestelmien tarkoitus, standardit ja toiminnot. Helsinki: BTJ Kirjastopalvelu Oy, 111-132.
- Saarti, J. 2002a. Kirjastojärjestelmät ja niiden toiminnot. Teoksessa: J. Saarti (toim.) Kirjastojärjestelmän hankkijan opas: Kirjastojen atk-järjestelmien tarkoitus, standardit ja toiminnot. Helsinki: BTJ Kirjastopalvelu Oy, 16-42.
- Saarti, J. 2002b. Vaatimusluettelo. Teoksessa: J. Saarti (toim.) Kirjastojärjestelmän hankkijan opas: Kirjastojen atk-järjestelmien tarkoitus, standardit ja toiminnot. Helsinki: BTJ Kirjastopalvelu Oy, 133-143.
- Saarti, J. 2012. Kirjaston tietojärjestelmät ja niiden projektointi: kirjaston johtamisen ja palvelutuotannon työkalut. Teoksessa : J. Saarti & P. Tuomi (toim.) Kirjastojärjestelmät vai kirjastot ilman järjestelmää. Helsinki: BTJ Finland Oy, 9-34.
- Sarmela, M. 2009. Open source -kirjastojärjestelmistä. [PowerPoint-esitys]. [Viitattu 12.4.2013]. Saatavana: [www.minedu.fi/export/sites/default/OPM/.../Matti\\_Sarmela.ppt](http://www.minedu.fi/export/sites/default/OPM/.../Matti_Sarmela.ppt)
- Shneiderman, B. 1982. Designing, computer system messages. Comminications of the ACM 25. 9, 610-611.
- Stowe, M. 1999. To RFP or not to RFP: that is the question. Journal of Library Administration 26 (3/4), 53-74.
- Suomalaiset luettelointisäännöt. 2005. Monografioiden kuvailu. [Verkkojulkaisu]. Suomen Kansalliskirjasto. Helsinki. [Viitattu 13.10.2013]. Saatavana: http://www.kansalliskirjasto.fi/kirjastoala/luettelointisaannot/Files/liitetiedosto2/m onografioiden\_kuvailu.pdf
- Suomen avoimien tietojärjestelmien keskus (COSS). Avoin lähdekoodi. [Verkkosivu]. [Viitattu 12.4.2013a]. Saatavana: http://coss.fi/avoimuus/avoinlahdekoodi/
- Suomen avoimien tietojärjestelmien keskus (COSS). Lisenssit. [Verkkosivu]. [Viitattu 12.4.2013b]. Saatavana: http://coss.fi/avoimuus/lisenssit/
- Tietoa Debianista. 2013. [Verkkosivu]. [Viitattu 30.8.2013]. Saatavana: http://www.debian.org/intro/about
- Tonteri, P. 2012a. Joensuun avoin kirjasto. Kirjastolehti (5). Vuosijulkaisu 2012, 29  $-31.$
- Tonteri, P. 2012b. Järjestelmiä ja järjestelmiä. [Blogikirjoitus]. [Viitattu 13.4.2013]. Saatavana:<http://sorvipenkki.wordpress.com/2012/02/24/jarjestelmia-ja> jarjestelmia/
- Tonteri, P. 2012c. Järjestelmäuudistus: kuinka syödään norsu pala palalta. Teoksessa: J. Saarti & P. Tuomi (toim.) Kirjastojärjestelmät vai kirjastot ilman järjestelmää. Helsinki: BTJ Finland Oy, 61-89.
- Tonteri, P. 2011. Kirjastopäivät 2011: Avoimen lähdekoodin kirjastojärjestelmistä. [Blogikirjoitus]. [Viitattu 13.4.2013]. Saatavana: [http://sorvipenkki.wordpress.com/2011/08/20/kirjastopaivat-2011-avoimen](http://sorvipenkki.wordpress.com/2011/08/20/kirjastopaivat-2011-avoimen-lahdekoodin-kirjastojarjestelmista/)[lahdekoodin-kirjastojarjestelmista/](http://sorvipenkki.wordpress.com/2011/08/20/kirjastopaivat-2011-avoimen-lahdekoodin-kirjastojarjestelmista/)
- Ubuntu Suomi. [Verkkosivu]. [Viitattu 30.8.2013]. Saatavana: http://www.ubuntufi.org/
- Uusitalo, K. & Kohtamäki, M. 2011. Konstruktiivisen tutkimusotteen rooli menetelmien kentässä. Teoksessa: A. Puusa & P. Juuti (toim.) Menetelmäviidakon raivaajat - perusteita laadullisen tutkimuslähestymistavan valintaan. Helsinki: JTO, 281-295.